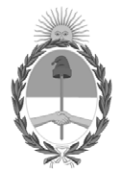

#### **República Argentina - Poder Ejecutivo Nacional** Las Malvinas son argentinas

#### **Disposición**

**Número:** 

# DI-2022-9789-APN-ANMAT#MS<br>CIUDAD DE BUENOS AIRES<br>Martes 6 de Diciembre de 2022

**Referencia:** 1-0047-3110-004757-22-1

VISTO el Expediente Nº 1-0047-3110-004757-22-1 del Registro de esta Administración Nacional de Medicamentos, Alimentos y Tecnología Médica (ANMAT), y: CONSIDERANDO:

Que por las presentes actuaciones Productos Roche S.A.Q. e I solicita autorización para la venta de Productos para diagnóstico in vitro denominado: Ventana.

Que en el expediente de referencia consta el informe técnico producido por el Servicio de Productos para Diagnóstico que establece que los productos reúnen las condiciones de aptitud requeridas para su autorización .

Que se ha dado cumplimiento a los términos que establecen la Ley Nº 16.463, Resolución Ministerial Nº 145/98 y Disposición ANMAT Nº 2674/99.

Que la Dirección Nacional de Productos Médicos ha tomado la intervención de su competencia.

Que corresponde autorizar la inscripción en el RPPTM del producto médico objeto de la solicitud.

Que la presente se dicta en virtud de las facultades conferidas por los Decretos Nº 1490/92 y sus modificatorios.

Por ello;

EL ADMINISTRADOR NACIONAL DE LA ADMINISTRACIÓN NACIONAL DE MEDICAMENTOS, ALIMENTOS Y TECNOLOGÍA MÉDICA

DISPONE:

ARTÍCULO 1º.- Autorízase la inscripción en el Registro Nacional de Productores y Productos de Tecnología Médica (RPPTM) de la Administración Nacional de Medicamentos, Alimentos y Tecnología Médica (ANMAT) del producto médico para diagnóstico de uso in vitro Nombre descriptivo: PDL1 [SP263] algo NSCLC IVD ultd sub, de acuerdo con lo solicitado por Productos Roche S.A.Q. e I con los Datos Característicos que figuran al pie de la presente.

ARTÍCULO 2º.- Autorízanse los textos de los proyectos de rótulo/s y de instrucciones de uso que obran en documento N° IF-2022-126047761-APN-INPM#ANMAT .

ARTÍCULO 3º.- En los rótulos e instrucciones de uso autorizados deberá figurar la leyenda "Autorizado por la ANMAT PM 740-826 ", con exclusión de toda otra leyenda no contemplada en la normativa vigente.

ARTICULO 4°.- Extiéndase el Certificado de Autorización e Inscripción en el RPPTM con los datos característicos mencionados en esta disposición.

ARTÍCULO 5º.- Regístrese. Inscríbase en el Registro Nacional de Productores y Productos de Tecnología Médica al nuevo producto. Por el Departamento de Mesa de Entrada, notifíquese al interesado, haciéndole entrega de la presente Disposición, conjuntamente con rótulos e instrucciones de uso autorizados y el Certificado mencionado en el artículo 4°. Gírese a la Dirección de Gestión de Información Técnica a los fines de confeccionar el legajo correspondiente. Cumplido, archívese.

#### DATOS IDENTIFICATORIOS CARACTERÍSTICOS

Nombre descriptivo: PDL1 [SP263] algo NSCLC IVD ultd sub.

Marca comercial: Ventana

Indicación/es de uso:

uPath enterprise software (uPath enterprise software) de Roche, junto con el algoritmo de análisis de imagen uPath PD-L1 (SP263) para el cáncer pulmonar no microcítico (NSCLC), es un sistema de software diseñado para servir de ayuda en la evaluación cuantitativa de la expresión de proteínas en secciones histológicas de tejidos normales y neoplásicos fijados con formol y embebidos en parafina (FFPE) teñidas mediante inmunohistoquímica (IHC).

El uPath enterprise software es una solución integral de software de patología digital que permite a los laboratorios de patología adquirir, administrar, observar, analizar, compartir e informar sobre imágenes digitales de muestras de patología. Usando el uPath enterprise software, el anatomopatólogo puede ver imágenes digitales con diferentes aumentos, añadir anotaciones, realizar mediciones de secciones de tejido, realizar análisis de imágenes y generar informes.

El algoritmo uPath PD-L1 (SP263) es una metodología complementaria asistida por ordenador que sirve como ayuda en la adquisición y medición de imágenes procedentes de portaobjetos de vidrio para microscopio con muestras de tejido teñidas mediante IHC para detectar la presencia de la proteína PD-L1. Para garantizar la validez de las puntuaciones del análisis de imágenes, es responsabilidad del anatomopatólogo verificar la concordancia y usar controles apropiados tal y como se especifica en la hoja de método de VENTANA PD-L1

(SP263) Assay.

El algoritmo de análisis de imagen uPath PD-L1 (SP263) para cáncer pulmonar no microcítico (NSCLC) está destinado a servir como ayuda para el anatomopatólogo en la detección y medición cuantitativa de la proteína PD-L1 en tejido de NSCLC fijado con formol y embebido en parafina. Cuando se usa con VENTANA PD-L1 (SP263) Assay, está indicado para su uso como ayuda en la identificación de pacientes con NSCLC para el tratamiento con terapias con una línea de corte para la positividad de TC de PD-L1 = 50 % de acuerdo con la ficha técnica autorizada del producto terapéutico.

Este algoritmo es para uso diagnóstico in vitro (IVD).

Modelos:

PDL1 [SP263] algo NSCLC IVD ultd sub (Catálogo N° 09103554001).

Forma de presentación: No aplica.

Período de vida útil y condición de conservación: No aplica.

Nombre del fabricante: Ventana Medical Systems, Inc. para Roche Diagnostics GmbH.

Lugar de elaboración:

Ventana Medical Systems, Inc. 1910 E. Innovation Park Drive,Tucson, Arizona 85755. (USA) para Roche Diagnostics GmbH, Sandhofer Strasse 116 D-68305 Mannheim. (ALEMANIA).

Condición de uso: Uso profesional exclusivo

Expediente N° 1-0047-3110-004757-22-1

N° Identificatorio Trámite: 40700

AM

Digitally signed by GARAY Valéria Teresa Date: 2022.12.06 18:28:54 ART Location: Ciudad Autónoma de Buenos Aires

Valeria Teresa Garay Subadministradora Nacional Administración Nacional de Medicamentos, Alimentos y Tecnología Médica

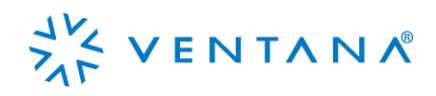

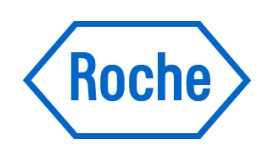

## Guía de algoritmos del análisis de imagen uPath PD-L1 (SP263) para el cáncer pulmonar no microcítico

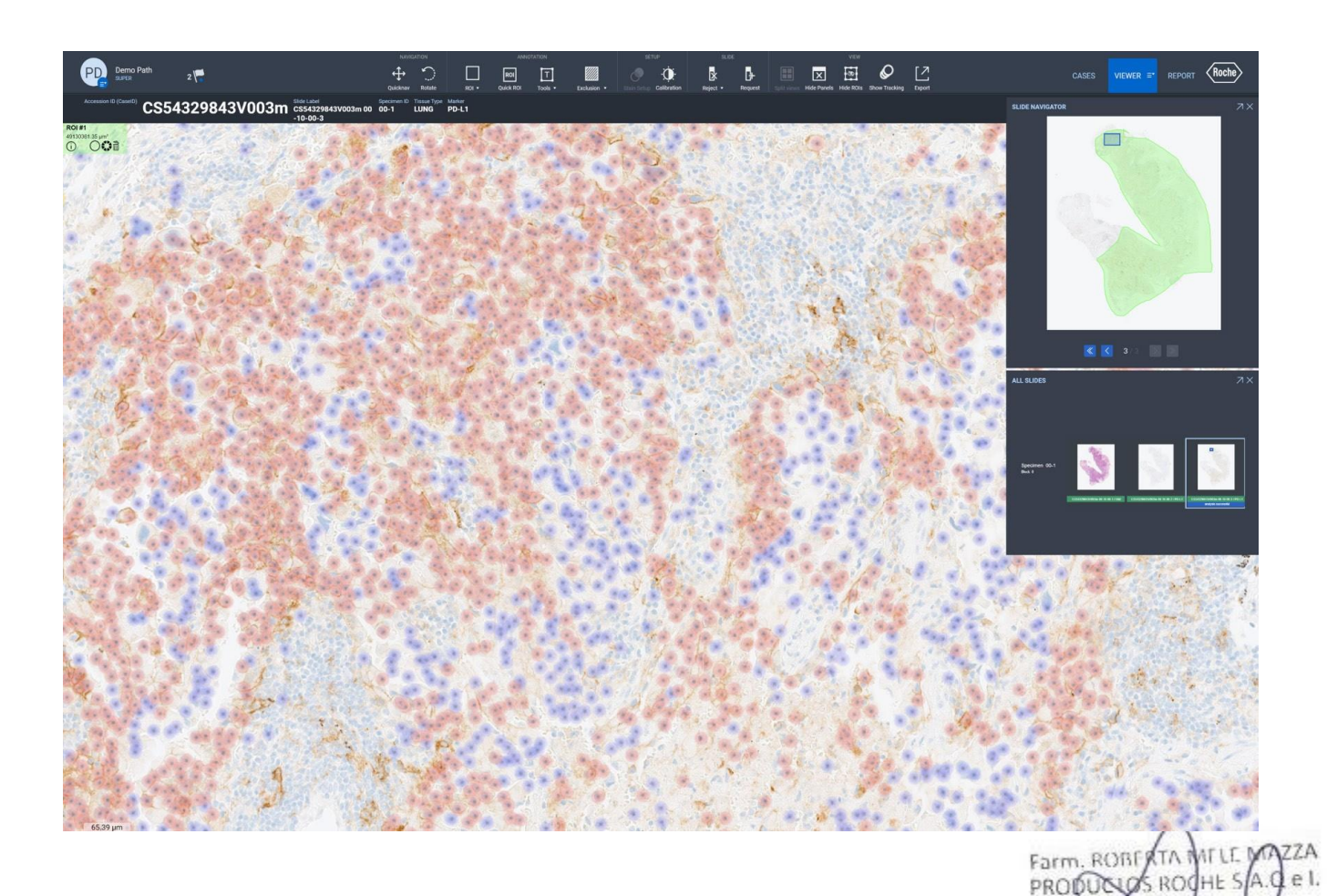

Página 1 de 40

**Tivision Qualcriost** DT & APODLAADA ILGAL

## Tabla de contenido

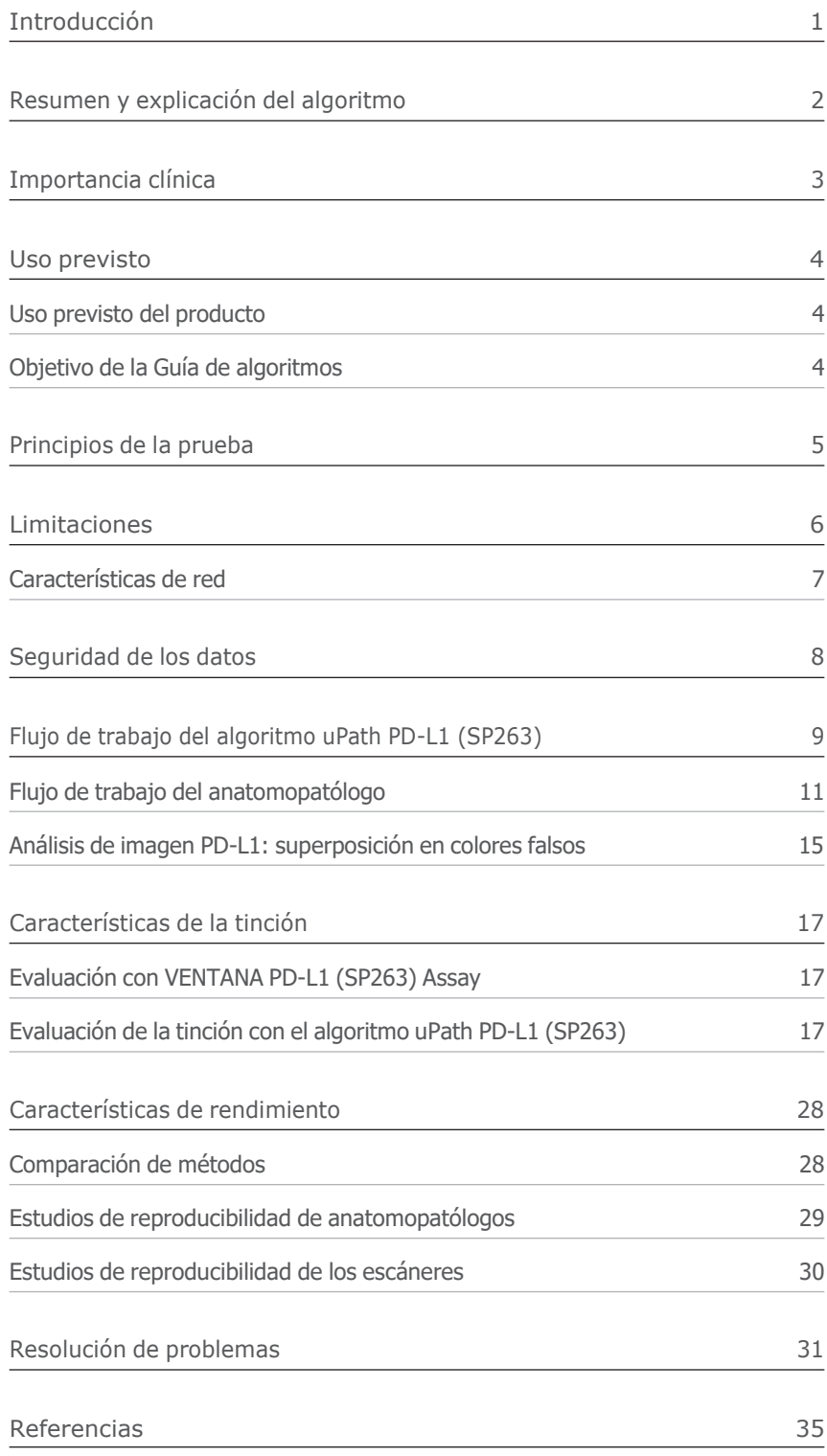

Farm, ROBERTA MELE MAZZA

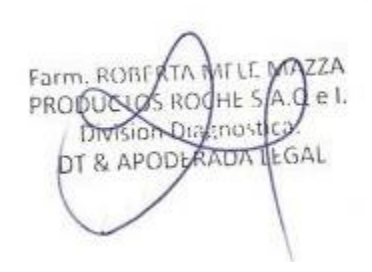

## Introducción

uPath enterprise software (uPath enterprise software) de Roche, junto con el algoritmo de análisis de imagen uPath PD-L1 (SP263) para el cáncer pulmonar no microcítico (NSCLC) (algoritmo uPath PD-L1 [SP263]), es un sistema de software diseñado para servir de ayuda en la evaluación cuantitativa de la expresión de proteínas en secciones histológicas de tejidos normales y neoplásicos fijados con formol y embebidos en parafina (FFPE) teñidas mediante inmunohistoquímica (IHC).

El uPath enterprise software es una solución integral de software de patología digital que permite a los laboratorios de patología adquirir, administrar, observar, analizar, compartir e informar sobre imágenes digitales de muestras de patología. Usando el uPath enterprise software, el anatomopatólogo puede ver imágenes digitales con diferentes aumentos, añadir anotaciones, realizar mediciones de secciones de tejido, realizar análisis de imágenes y generar informes.

Nota: el algoritmo uPath PD-L1 (SP263) es una metodología complementaria asistida por ordenador que sirve como ayuda en la adquisición y medición de imágenes procedentes de portaobjetos de vidrio para microscopio con muestras de tejido teñidas mediante IHC para detectar la presencia de la proteína PD-L1. Para garantizar la validez de las puntuaciones del análisis de imágenes, es responsabilidad del anatomopatólogo verificar la concordancia y usar controles apropiados tal y como se especifica en la hoja de método de VENTANA PD-L1 (SP263) Assay (PN 741-4905). Toda la documentación relacionada con el producto se encuentra disponible en dialog.roche.com.

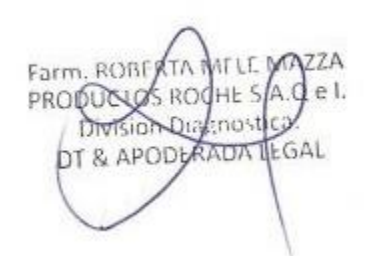

## Resumen y explicación del algoritmo

Con las aplicaciones de análisis de imágenes, el anatomopatólogo emplea uPath enterprise software para seleccionar y destacar una o varias regiones de interés (ROI). El anatomopatólogo puede visualizar cada una de las ROI con diferentes aumentos y analizarla con el algoritmo uPath PD-L1 (SP263).

Se genera un recuento del número total de células tumorales (TC) en estudio y las TC se estratifican en función de si están teñidas o no. El algoritmo uPath PD-L1 (SP263) divide la cantidad de TC teñidas por el número total de TC (teñidas y sin teñir) para generar la puntuación de positividad en TC de PD-L1 en una escala del 0 al 100 %. El algoritmo uPath PD-L1 (SP263) puede generar una puntuación para una ROI concreta o una puntuación acumulada para todas las ROI que se hayan seleccionado en ese portaobjetos. Aunque el algoritmo detecta células no tumorales como parte del análisis general, la superposición y el resultado solo muestran las TC que se han empleado en el cálculo de la puntuación de positividad en TC.

El anatomopatólogo puede aceptar la puntuación que suministra el algoritmo uPath PD-L1 (SP263) o anular manualmente la puntuación. El anatomopatólogo debe revisar cuidadosamente lo que el algoritmo ha marcado como TC positivas y negativas, así como confirmar que el algoritmo es correcto o bien realizar una asignación manual.

El algoritmo uPath PD-L1 (SP263) no lleva a cabo interpretaciones independientes de los datos y, por lo tanto, solo un anatomopatólogo con formación debe utilizarlo junto con el examen histológico, la información clínica pertinente y los controles adecuados. Está diseñado e indicado como ayuda para el anatomopatólogo en la evaluación de la expresión de PD-L1 con la línea de corte del 50 %.

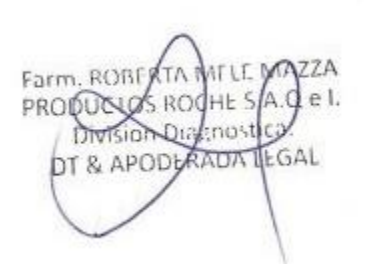

## Importancia clínica

El cáncer de pulmón es, desde hace varias décadas, el cáncer más común y la principal causa de muerte relacionada con esta enfermedad a nivel mundial. Se estima que representa el 12,9 % de todos los nuevos casos de cáncer y causa casi 1,76 millones de muertes al año en todo el mundo o, lo que es lo mismo, una de cada cinco muertes relacionadas con el cáncer.1 El NSCLC es el tipo más común de cáncer de pulmón y representa aproximadamente el 85 % de todos los casos de cáncer de pulmón.2 La mayoría de los pacientes con NSCLC presentan una enfermedad localmente avanzada e inoperable (Estadio IIIB) o metastásica (Estadio IV). No existen opciones de tratamiento curativo para ninguna de los dos. El índice de supervivencia relativo a 5 años para el NSCLC avanzado es del 4,7 %.2

El ligando 1 de muerte programada (PD-L1) es una proteína transmembrana expresada en linfocitos T activados que regula por disminución la respuesta inmunitaria mediante la unión a sus dos receptores inhibidores de muerte programada-1 (PD-1) y B7-1 (CD80).3 La unión de PD-L1 con PD-1 inhibe la proliferación de los linfocitos T, la producción de citoquinas y la actividad citolítica, dando lugar a la inactivación funcional o agotamiento de los linfocitos T. Además, PD-L1 se une con CD80 en las células que presentan antígeno y en los linfocitos T activados mediando en la regulación por disminución de la respuesta inmunitaria, incluida la inhibición de la activación de linfocitos T y la producción de citoquina.4 Se ha observado la expresión de PD-L1 en células inmunitarias y TC. 5r6 Se ha detectado que la expresión aberrante de PD-L1 en TC obstaculiza la inmunidad antitumoral, dando como resultado la evasión inmunitaria. 6r<sup>7</sup> Se ha demostrado que la aparición de inmunoterapias que interrumpen la vía PD-L1/PD-1 mejora las tasas de supervivencia de los pacientes diagnosticados con NSCLC. Sin embargo, el pronóstico con el tratamiento depende del nivel de expresión de PD-L1 y, por lo tanto, requiere la cuantificación de PD-L1 con tinción inmunohistoquímica.

La inmunohistoquímica se puede utilizar para detectar antígenos específicos presentes en muestras de tejido, lo que la convierte en una herramienta eficaz para que los anatomopatólogos la utilicen en su diagnóstico y pronóstico de carcinomas. VENTANA PD-L1 (SP 263) Assay es un anticuerpo monoclonal de conejo indicado para su uso en laboratorio en la detección cuantitativa de la proteína PD-L1 en secciones de tejidos normales y neoplásicos FFPE. Una ventaja de las preparaciones de tejido histológicas es que la morfología del tejido intacto contribuye a la interpretación de la positividad en PD-L1 de la muestra del paciente.

La interpretación de los análisis histológicos debe correr a cargo de un especialista en morfología y/o patología del NSCLC. Los resultados se deben complementar con estudios morfológicos y controles adecuados y deben usarse junto con otros datos clínicos y de laboratorio.

Farm, ROBERTA PRODUCULOS ROCHES Division Qualinost DT & APODLANDA LEGAL IF-2022-126047761-APN-INPM#ANMAT

## Uso previsto

## Uso previsto del producto

El algoritmo de análisis de imagen uPath PD-L1 (SP263) para cáncer pulmonar no microcítico (NSCLC) está destinado a servir como ayuda para el anatomopatólogo en la detección y medición cuantitativa de la proteína PD-L1 en tejido de NSCLC fijado con formol y embebido en parafina. Cuando se usa con VENTANA PD-L1 (SP263) Assay, está indicado para su uso como ayuda en la identificación de pacientes con NSCLC para el tratamiento con terapias con una línea de corte para la positividad de TC de PD-L1 ≥ 50 % de acuerdo con la ficha técnica autorizada del producto terapéutico.

Nota: El algoritmo de análisis de imagen uPath PD-L1 (SP263) para NSCLC es una metodología complementaria asistida por ordenador para ayudar en la adquisición y medición de imágenes procedentes de portaobjetos de vidrio para microscopio de muestras de tejido teñidas con IHC para detectar la presencia de la proteína PD-L1. Para garantizar la validez de las puntuaciones del análisis de imágenes, es responsabilidad del anatomopatólogo verificar la concordancia y usar controles apropiados tal y como se especifica en la hoja de método de VENTANA PD-L1 (SP263) Assay.

Este algoritmo es para uso diagnóstico in vitro (IVD).

## Objetivo de la Guía de algoritmos

Esta Guía del algoritmo uPath PD-L1 (SP263) (guía del algoritmo) se utiliza para:

- Proporcionar información básica sobre el uso previsto del algoritmo uPath PD-L1 (SP263), principios de la prueba y limitaciones.
- Definir los materiales necesarios y los requisitos informáticos, de seguridad de datos y de red.
- Mostrar las instrucciones paso a paso para ejecutar el algoritmo uPath PD-L1 (SP263).
- Proporcionar imágenes fotográficas que ilustren cómo se debe utilizar el algoritmo uPath PD-L1 (SP263).
- Suministrar a los anatomopatólogos una herramienta para facilitar el uso del algoritmo uPath PD-L1 (SP263) en secciones de NSCLC FFPE teñidas con VENTANA PD-L1 (SP263) Assay.
- Proporcionar imágenes de ejemplo de casos difíciles para facilitar orientación sobre cómo usar el algoritmo uPath PD-L1 (SP263) en su evaluación.
- Mostrar las características de rendimiento del algoritmo uPath PD-L1 (SP263).

Farm, ROBE PRODUCIOS ROCHES Division Dial:nostice DT & APODLAADA LEGAL

## Principios de la prueba

uPath enterprise software, junto con el algoritmo uPath PD-L1 (SP263), emplea técnicas de análisis de imagen para obtener una puntuación de positividad en TC.

El algoritmo uPath PD-L1 (SP263) utiliza parámetros predefinidos para puntuar imágenes del tejido teñido con VENTANA PD-L1 (SP263) Assay.

#### Pasos principales en el análisis de imágenes

- Identificación de espacios en blanco y exclusión automática del análisis.
- Detección de células en toda la imagen.
- Clasificación de células como TC u otros tipos de células.
- Identificación de TC teñidas frente a no teñidas.
- Cálculo de la puntuación de positividad en TC dividiendo el número de TC teñidas por el número total de TC.

#### Identificación de células tumorales y asignación de la puntuación

- El algoritmo uPath PD-L1 (SP263) identifica las TC mediante su color, intensidad, su tamaño y las características morfológicas.
- Las TC que se identifican se clasifican como teñidas en función de la membrana detectada y de las líneas de corte predefinidas.
- Para calcular el porcentaje de TC teñidas, se divide el número de TC teñidas por el número total de TC.

#### Determinación del espacio en blanco

- El algoritmo uPath PD-L1 (SP263) excluye de forma automática el espacio en blanco. Los artefactos tales como suciedad, arañazos o tinta no se pueden excluir automáticamente.
- El usuario puede revisar las áreas determinadas por el algoritmo como espacios en blanco mediante la superposición falsa de colores; consulte la sección «Análisis de imagen PD-L1: superposición falsa de colores» en la página 15.

#### Criterios necesarios para la generación del resultado de puntuaciones de positividad en TC

- El algoritmo uPath PD-L1 (SP263) notificará una puntuación con un decimal, por ejemplo, «4,8 %».
- No se recomienda redondear la puntuación hacia arriba o hacia abajo. Por ejemplo, «4,8 %» no debe redondearse a 5 %.

Farm, ROBE PRODUC **SROCHES** nos EGAL DT & APOD

## Limitaciones

El algoritmo uPath PD-L1 (SP263) está diseñado para funcionar con VENTANA PD-L1 (SP263) Assay. Los resultados de la prueba son tan buenos como la calidad y precisión del portaobjetos IHC que se muestra en la imagen y la imagen posterior que se analiza.

El anatomopatólogo debe validar la tinción de VENTANA PD-L1 (SP263) Assay mediante el estudio el portaobjetos en uPath enterprise software y usando controles internos para verificar que se hayan obtenido los resultados previstos antes de analizar las imágenes de los portaobjetos.

Se deben seguir las recomendaciones del fabricante de VENTANA PD-L1 (SP263) Assay, incluidos todos los materiales de control de calidad positivo y negativo para cada sesión de tinción. Si los portaobjetos de control no son aceptables, vuelva a teñir el tejido con resultados aceptables.

El anatomopatólogo debe seguir las recomendaciones para la interpretación del VENTANA PD-L1 (SP263) Assay.

El algoritmo uPath PD-L1 (SP263) está diseñado para que sea un anatomopatólogo con formación quien lo use junto con un examen histológico, la información clínica pertinente y los controles adecuados. No está diseñado para ser una herramienta independiente; es necesaria la intervención humana competente durante todo el proceso de análisis.

El algoritmo uPath PD-L1 (SP263) puede generar puntuaciones incorrectas si la tinción en las imágenes capturadas es anómala.

Es posible que el algoritmo uPath PD-L1 (SP263) rechace los núcleos tumorales alargados independientemente de la forma general de la célula. Por esta razón, los tumores que contienen grandes cantidades de células con núcleos alargados pueden precisar una evaluación manual.

El algoritmo uPath PD-L1 (SP263) se ha preparado, desarrollado y validado en muestras de tejido de NSCLC.

El algoritmo uPath PD-L1 (SP263) no se ha probado, como tampoco se ha validado su seguridad y eficacia, cuando se utiliza con un ordenador personal (PC) desde casa.

El algoritmo uPath PD-L1 (SP263) puede identificar incorrectamente las células debido a la presencia de una tinción citoplasmática y/o membranosa débil, una tinción fuerte de las células inmunitarias que se solapa con la tinción de células tumorales donde hay una inflamación entremezclada significativa, TC con rubor citoplasmático y tinción de no dianas. Esto puede

suponer la identificación errónea de TC como no TC y de no TC como TC positivo.

Aunque es necesario que los macrófagos estén excluidos de la región de análisis, no siempre es posible excluir todos los macrófagos. Como resultado, la puntuación que genera el algoritmo uPath PD-L1 (SP263) puede verse influenciada por los macrófagos de la ROI que se analiza. Esto es imprescindible cuando la puntuación de un paciente está cerca de la línea de corte del 50 %.

La tinción citoplasmática generalmente es difusa y algunos casos presentan una calidad granular fina. Algunos casos excepcionales han presentado una tinción de los cuerpos puntiformes perinucleares con intensidad variable. El porcentaje total de las intensidades de la señal de la membrana tumoral se estima visualmente y se utiliza para generar el nivel de expresión de PD-L1. La tinción citoplasmática de TC no se tiene en cuenta para determinar la expresión de PD-L1. Se utiliza un anticuerpo de control negativo compatible con isotipo para evaluar la presencia de fondo en las muestras de la prueba y establecer una línea de base de la intensidad de tinción.

El algoritmo uPath PD-L1 (SP263) está indicado para su uso como ayuda en la identificación de pacientes con NSCLC para el tratamiento con terapias con una línea de corte para la positividad de TC de PD-L1 del 50 % de acuerdo con la ficha técnica autorizada del producto terapéutico.

Farm, ROBERTA MELE MAZZA PRODUCUOS ROCHE S/A.C e I. Division Dialenostica DT & APODERADA LEGAL IF-2022-126047761-APN-INPM#ANMAT

6 Guía de algoritmos del análisis de imagen uPath PD-L1 (SP263) para el cáncer pulmonar no microcítico Página 10 de 40

#### Características de red

Se recomienda contar con una conexión de red de 1 Gbps entre el uPath enterprise software y el sistema de administración de imágenes (IMS).

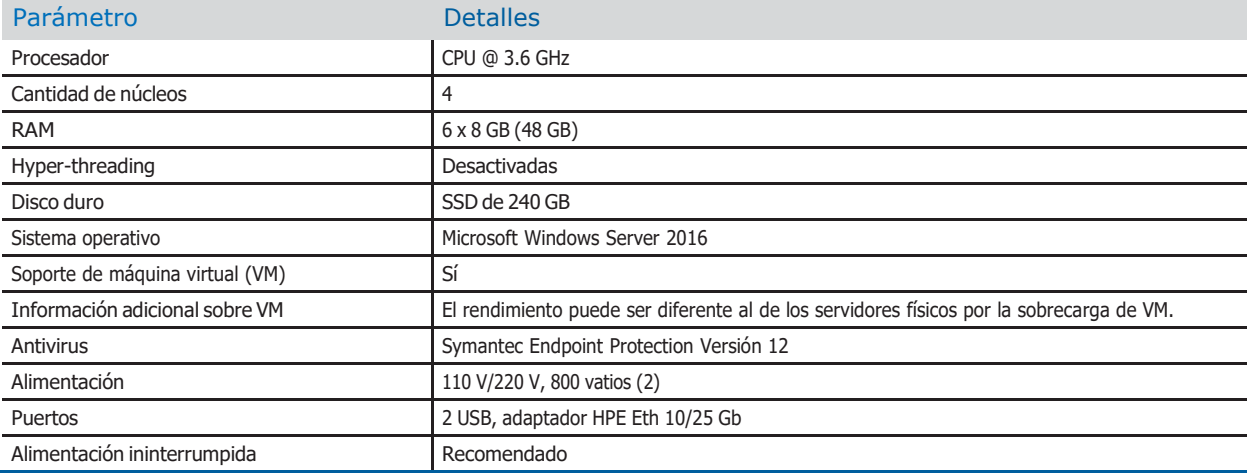

Tabla 1. Especificaciones del servidor de análisis de imágenes Roche uPath para laboratorios pequeños.

Tabla 2. Especificaciones del servidor de análisis de imágenes Roche uPath para laboratorios de medianos a grandes.

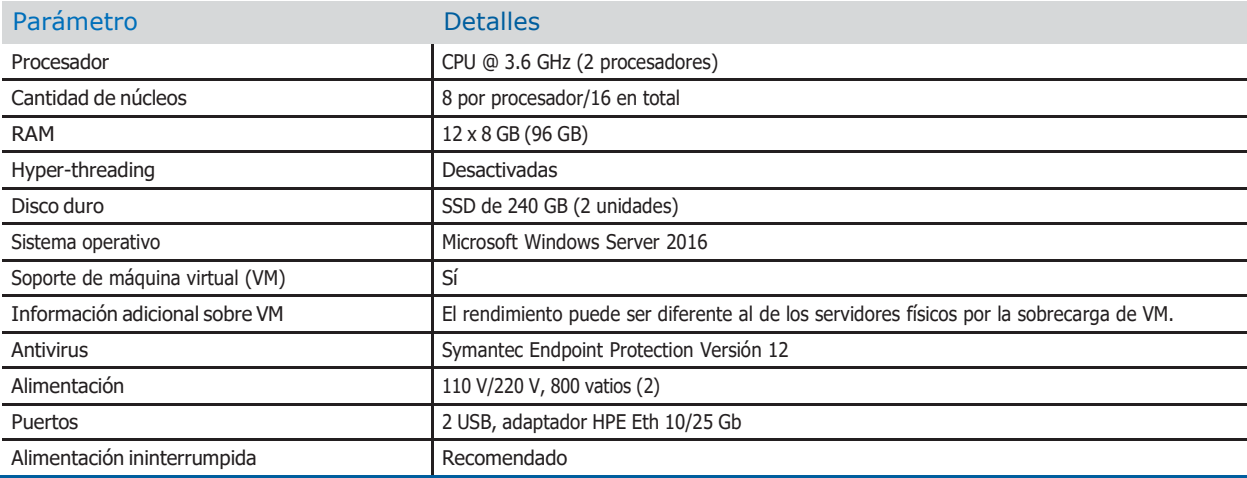

Farm, ROBERTA MELE **AZZA**  $A$ . del. Division Digenost DT & APODLANDA LEGAL IF-2022-126047761-APN-INPM#ANMAT

## Seguridad de los datos

La presencia de software malintencionado o un acceso no autorizado al instrumento puede dar lugar a una pérdida de datos o dejar el instrumento inutilizable.

Para evitar infecciones por un software malintencionado, así como para impedir accesos no autorizados y usos indebidos del instrumento, es fundamental seguir las recomendaciones siguientes:

- No instale ni ejecute ningún otro software en el instrumento.
- Asegúrese de que el resto de ordenadores y servicios de la red están suficientemente protegidos contra software malintencionado y cualquier acceso no autorizado. Estos comprenden, entre otros, el sistema de información de laboratorio (LIS), la memoria compartida de archivos de almacenamiento, la memoria compartida de copias de seguridad y los servicios.
- Los clientes son responsables de la seguridad de su red de área local, sobre todo a la hora de protegerla contra software y ataques malintencionados. Esta protección puede incluir medidas como un firewall, que sirve para separar el dispositivo de redes no controladas. Por otro lado, la protección también puede comprender medidas que garanticen que la red conectada está libre de códigos malintencionados.
- Limite el acceso físico al instrumento y a toda la infraestructura informática conectada (ordenadores, cables, equipos de red, etc.)
- Asegúrese de que los archivos de almacenamiento y de copia de seguridad del instrumento estén protegidos contra cualquier acceso no autorizado y contra desastres potenciales. Esta lista incluye la ubicación de almacenamiento remoto, los sitios de detección de desastres y la transferencia segura de archivos de copia de seguridad.
- En la medida de lo posible, utilice un firewall para restringir el tráfico de la red.
- Las memorias USB se pueden usar para diversos tipos de copias de seguridad y restauraciones. Una incorrecta manipulación de una memoria USB puede provocar la pérdida de datos o el mal funcionamiento del instrumento.
- Utilice solo las memorias USB que su representante de servicio de Roche haya probado e instalado.
- En cada momento solo se puede utilizar un dispositivo USB. Antes de insertar una memoria USB, verifique que no haya otro dispositivo USB insertado.
- Antes de extraer una memoria USB, pulse el botón Eject (Expulsar) de Windows.
- No se debe modificar la configuración predeterminada del sistema operativo (SO) proporcionada con el servidor, ya que esto tiene implicaciones en las configuraciones de SO reforzadas.
- Para evitar que un virus infecte el uPath enterprise software, use la memoria USB exclusivamente en el instrumento. No almacene otros datos en esta memoria USB.

Farm, ROBERTA PRODUCTOS ROCHES Division Qualinost DT & APODLAADA LEGAL IF-2022-126047761-APN-INPM#ANMAT

## Flujo de trabajo del algoritmo uPath PD-L1 (SP263)

#### Material suministrado

• Algoritmo uPath PD-L1 (SP263)

#### Materiales necesarios pero no suministrados

- uPath enterprise software
- Portaobjetos de tejido de NSCLC teñidos con VENTANA PD-L1 (SP263) Assay mediante OptiView DAB IHC Detection Kit y el instrumento BenchMark ULTRA
- Escáner de portaobjetos VENTANA DP 200

#### Advertencias y precauciones

- 1. Para uso diagnóstico in vitro (IVD).
- 2. Solo para uso profesional.
- 3. PRECAUCIÓN: en Estados Unidos, las normas nacionales restringen la venta de este dispositivo a médicos autorizados o por orden de estos. (Rx only)
- 4. Para informar sobre indicios de incidentes graves con respecto a este dispositivo, póngase en contacto con el representante local del servicio técnico de Roche o con la autoridad competente del Estado Miembro o del país en el que se encuentra el usuario.

#### Flujo de trabajo

- 1. Una muestra de tejido de NSCLC en un portaobjetos se tiñe con el VENTANA PD-L1 (SP263) Assay utilizando un instrumento BenchMark ULTRA.
- 2. La adquisición de imágenes (escaneado completo del portaobjetos) se realiza con el escáner de portaobjetos VENTANA DP 200 con un aumento de 20 veces en un plano z.
- 3. Una vez que se adquieren las imágenes digitales, estas imágenes se transfieren desde el ordenador asociado con el escáner de portaobjetos VENTANA DP 200 al sistema de administración de imágenes (IMS) en un servidor centralizado.
- 4. Después de la transferencia al servidor, se creará un caso en el uPath enterprise software. La creación de casos se puede producir automáticamente a través de la comunicación con el sistema de información de laboratorio (LIS) con la información de identificación que se encuentra en la etiqueta del código de barras del portaobjetos de vidrio o que se haya introducido manualmente en el uPath enterprise software (consulte la Guía del usuario de uPath enterprise software [ref. 1018943ES]).
- 5. Al instalar el algoritmo uPath PD-L1 (SP263) (debe instalarse en un servidor separado del uPath enterprise software y del IMS) y acceder a una imagen de 20x con la tinción y el tipo de tejido adecuados, el uPath enterprise software desencadena automáticamente el análisis completo del portaobjetos (Whole Slide Analysis, WSA).
- 6. WSA analiza automáticamente toda la imagen escaneada.
- 7. Una vez que WSA finaliza, se notifica al anatomopatólogo desde el uPath enterprise software mediante una barra azul con el texto "analysis successful" («análisis correcto»).
- 8. El anatomopatólogo puede seleccionar ROI concretas para asignar la puntuación mediante las herramientas de ROI y de Exclusion (Exclusión) del uPath enterprise software.
- 9. El anatomopatólogo debe revisar los resultados del análisis de la imagen y aceptar la puntuación o asignar una manualmente.

Tinción

- Farm. ROBE ÅTA MILL و Farm. ROBE ÅTA MILL<br>کا La preparación y la tinción del tejido debe seguir las recomendaciones que se proporcionan en la hoja de método de Division Dial:nost PD-L1 (SP263) Assay. DT & APODLANDA LEGAL
	- IF-2022-126047761-APN-INPM#ANMAT
- Todos los controles adecuados deben revisarse y los portaobjetos deben volver a teñirse si la tinción no cumple las directrices descritas en la hoja de método de VENTANA PD-L1 (SP263) Assay.
- El algoritmo uPath PD-L1 (SP263) requiere el uso de VENTANA PD-L1 (SP263) Assay y de cualquier material o suministros adicionales indicados en la hoja de método de VENTANA PD-L1 (SP263) Assay para teñir los tejidos antes del análisis.
- VENTANA PD-L1 (SP263) Assay detecta la proteína PD-L1 en el tejido FFPE de NSCLC teñido con OptiView DAB IHC Detection Kit en un instrumento BenchMark ULTRA.

Aunque VENTANA PD-L1 (SP263) Assay detecta la proteína PD-L1 en el tejido FFPE de NSCLC teñido en los instrumentos BenchMark ULTRA, el algoritmo uPath PD-L1 (SP263) se validó utilizando OptiView DAB IHC Detection Kit teñido en el instrumento BenchMark ULTRA.

#### Captura de imágenes

Es necesario el uso de un escáner de portaobjetos VENTANA DP 200 para escanear los portaobjetos. Las imágenes deben escanearse con un aumento de 20x. Se recomienda que el tejido no tenga pliegues ni tinta. Si hay grandes secciones de la imagen desenfocadas, se recomienda volver a escanear los portaobjetos. Para obtener más información sobre el escaneado, consulte la Guía de usuario del escáner de portaobjetos IVD VENTANA DP 200 (ref. 1017149ES).

#### Navegación general: uPath enterprise software

El uPath enterprise software está diseñado para adaptarse a las necesidades individuales y del sitio, incluidos, entre otros configuración de informes e interfaz de usuario. Esta guía de algoritmos se centrará en las herramientas necesarias para usar únicamente el algoritmo uPath PD-L1 (SP263). Para obtener más información sobre el uPath enterprise software, consulte la Guía del usuario de uPath enterprise software.

e L enost OT & APODLAADA ILGAL

## Flujo de trabajo del anatomopatólogo

#### Abrir un caso

Se puede acceder a las imágenes de tejido de NSCLC teñido con VENTANA PD-L1 (SP263) Assay haciendo doble clic en un caso o seleccionando un caso y pulsando en la pestaña del visor del uPath enterprise software (Figura 1).

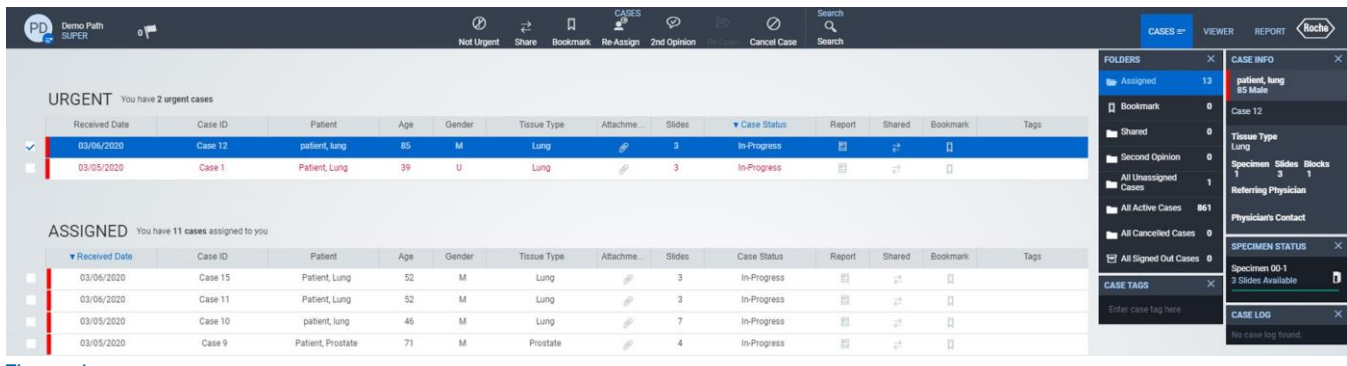

Figura 1

Aparecerá una pantalla con todas las imágenes asociadas a un caso (Figura 2).

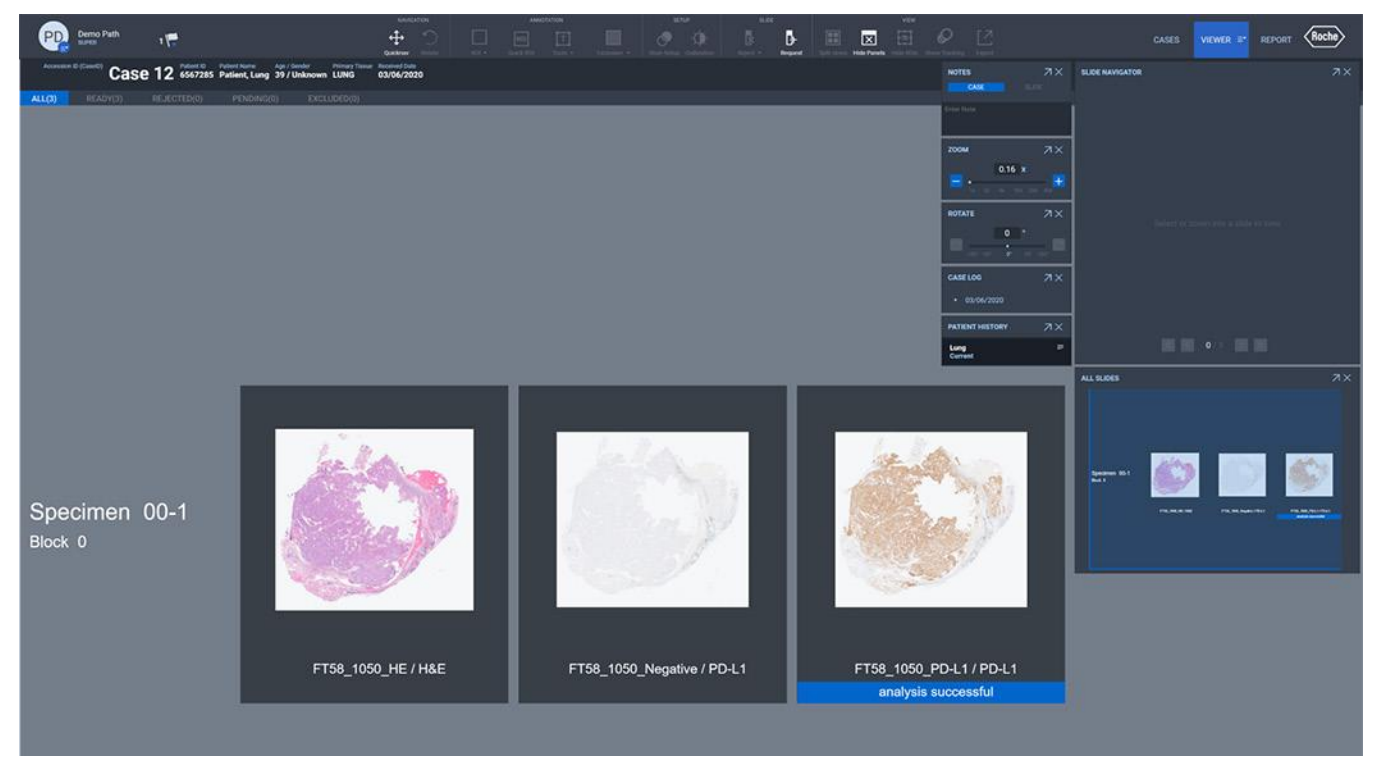

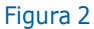

**MAZZA** Farm, ROBERTA ATIT PRODUCUOS ROCHE SA.C lel. Division Digenostica DT & APODLANDA LEGAL IF-2022-126047761-APN-INPM#ANMAT

Una vez escaneado un portaobjetos teñido con el VENTANA PD-L1 (SP263) Assay en un escáner de portaobjetos VENTANA DP 200 a 20x, la imagen se importa al uPath enterprise software y se asocia con un caso. El algoritmo uPath PD-L1 (SP263) activa automáticamente el WSA. El tiempo necesario para finalizar el paso de cálculo previo del WSA dependerá de las especificaciones del servidor, el tamaño de la imagen y el número de imágenes en la cola. Cuando se muestra, "waiting to start auto-analysis" («esperando para iniciar el autoanálisis») quiere decir que las imágenes están en la cola y aún no se han analizado, y aparecerá "analyzing" («analizando») cuando se realiza el WSA (Figuras 3 y 4). Una vez que la imagen se analiza por completo a través del WSA en el uPath enterprise software, se mostrará "analysis successful" («análisis correcto») debajo de la imagen del portaobjetos dentro del Viewer (Visor) en el uPath enterprise software (Figura 5). Las imágenes no se pueden puntuar antes de finalizar con éxito el WSA.

#### waiting to start auto-analysis

Figura 3

analyzing

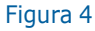

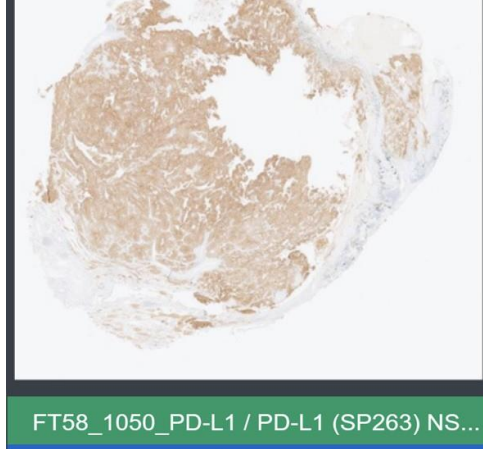

analysis successful

#### Dibujar la ROI del tumor completo: selección del área tumoral

Division Dialenost Use el botón de la herramienta Freehand (Mano alzada) dentro del menú desplegable ROI (Figura 6) para seleccionar las áreas tumorales (ADA ILEGAL en la imagen del portaobjetos IHC a analizar. La Figura 7 muestra una imagen que tiene una sola ROI dibujada. Se pueden extraer ROI adicionales. Cada área seleccionada dará como resultado un ROI que aparecerá en el Slide Panel(Panel de portaobjetos) (Figura 8).

Figura 5

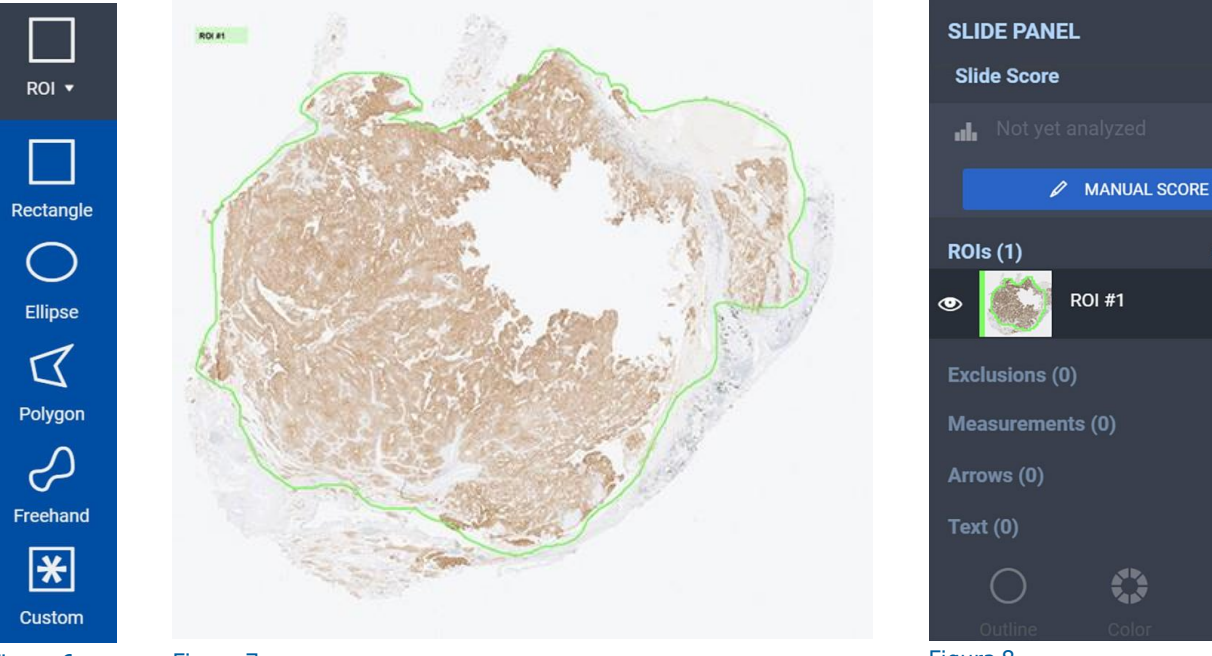

Figura 6 Figura 7

IF-20<del>23ul26</del>047761-APN-INPM#ANMAT

Farm, ROBERTA PRODUCIOS ROCHES

 $7 \times$ 

信

這

礓

彊

彊

 $\widehat{\mathbb{m}}$ 

#### Dibujar una o varias ROI del tumor completo: área de exclusión

Al dibujar la ROI, puede ser necesario excluir ciertas áreas; las áreas específicas que se deben evitar u omitir, así como los ejemplos, se tratarán a continuación, en la sección de características de tinción. Use la herramienta de exclusión Freehand (Mano alzada) dentro del menú desplegable Exclusion (Exclusión) (Figura 9) para excluir las áreas específicas (Figura 10). Si hay grandes áreas de la imagen borrosas o desenfocadas, vuelva a escanear el portaobjetos.

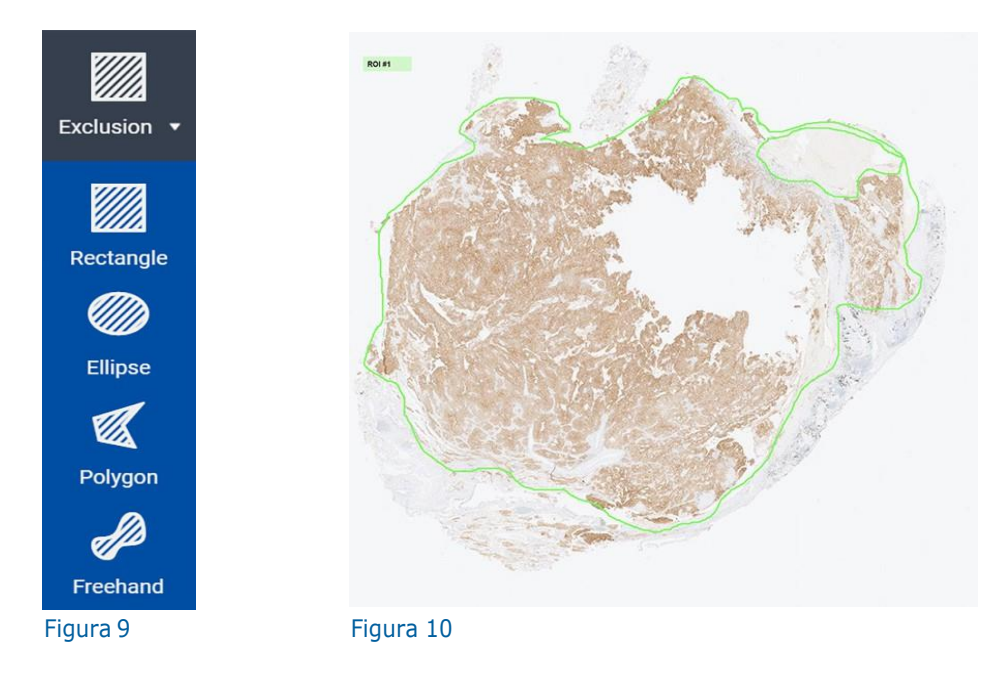

Las áreas excluidas no se analizarán mediante el algoritmo, y las TC teñidas y no teñidas dentro de esta área se excluirán del área de análisis total. Si ya se ha analizado la ROI y se realiza una exclusión, será necesario volver a analizar la ROI y la superposición y la puntuación se actualizarán correctamente.

Dibujar una gran cantidad de exclusiones, especialmente las exclusiones Freehand (Mano alzada) complicadas, puede llevar mucho tiempo y afectar la eficacia del flujo de trabajo y el impacto que se aporta a la puntuación final es marginal. Si un caso requiere una gran cantidad de exclusiones, el anatomopatólogo debe hacer lo siguiente:

- Dibujar múltiples ROI y excluir porciones de tejido que considere irrecuperables con un uso mínimo de la herramienta de Exclusion (Exclusión).
- Limitar las exclusiones y anular manualmente la puntuación con otra puntuación.

#### Dibujar la o las ROI del tumor completo: supresión

Si una ROI del tumor completo seleccionada no es óptima, se puede eliminar. Seleccione la ROI del tumor completo haciendo clic en el centro de la ROI en la imagen y después haciendo clic en el botón Delete (Eliminar) dentro del Slide Panel (Panel de portaobjetos) (Figura 11) o dentro de la imagen del portaobjetos junto a la ROI (Figura 12). Aparecerá una ventana de confirmación. Seleccione Confirm (Confirmar) para eliminar la ROI seleccionada. Seleccione Cancel (Cancelar) para conservar la ROI.

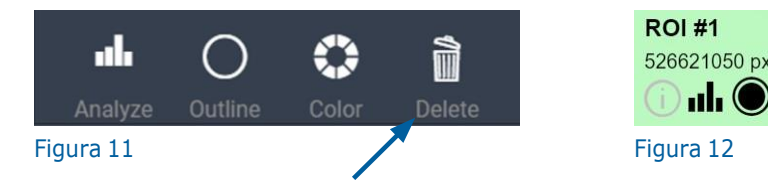

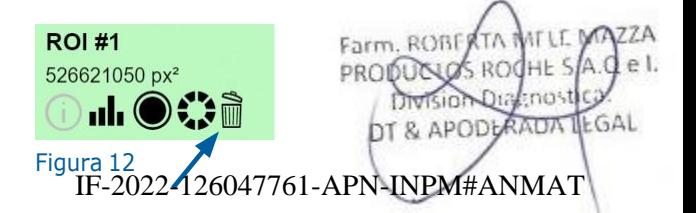

Una vez que se han dibujado todas las áreas de exclusión y/o las ROI del tumor completo, la imagen está lista para ser analizada. Seleccione la ROI del tumor completo haciendo clic en el centro de la ROI que se analizará o haciendo clic en la ROI en el Slide Panel (Panel de portaobjetos). Para cada ROI, seleccione el botón Analyze (Analizar) del Slide Panel (Panel de portaobjetos) (Figura 13) o al lado de la ROI(Figura 14).

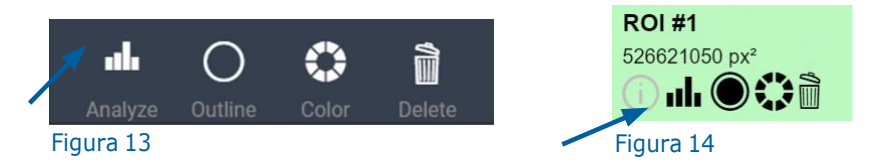

Una vez que finaliza el Análisis PD-L1, el resultado aparecerá en el Slide Panel (Panel de portaobjetos) en dos ubicaciones: debajo de Slide Score (puntuación de portaobjetos) y al lado del ROI (Figura 15). Slide Score (Puntuación de portaobjetos) se basa en una suma del estado de positividad en TC en todas las ROI seleccionadas, que es la puntuación que aparecerá en el informe.

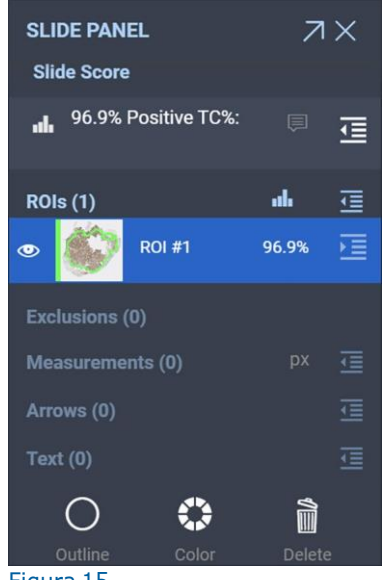

Figura 15

También puede ver información más detallada en el menú desplegable Slide Score (Puntuación de portaobjetos) y en el menú desplegable Details (Detalles) de la ROI haciendo clic en el icono desplegable (Figura 16). Aparecerá el menú desplegable Slide Score (Puntuación de portaobjetos) (Figura 17). Al hacer clic en el mismo icono desplegable también se ocultará esta información.

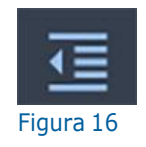

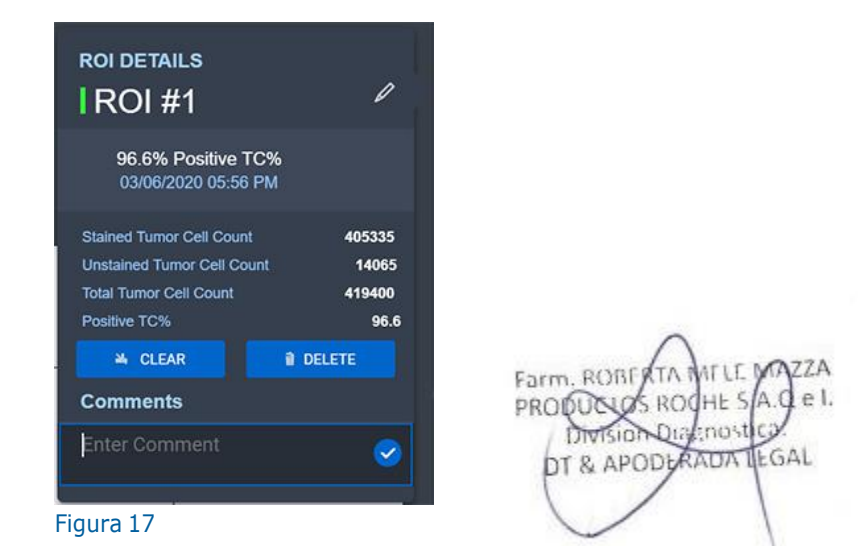

#### Análisis de imagen PD-L1: superposición en colores falsos

Una vez que se ha pulsado el botón ROI(s) Analysis (Análisis de ROI) y se ha analizado el tejido, se mostrará una superposición de colores en la ROI. En la imagen que aparece a continuación (Figura 18), los círculos rojos representan células que se determinaron como teñidas positivamente para PD-L1 y los círculos azules representan células que se determinaron negativas para PD-L1. Al sujetar la imagen (pulsando el botón izquierdo del ratón y moviendo la imagen) la superposición desaparecerá (Figura 19). Cuando se deja de pulsar el botón del ratón, la superposición vuelve a aparecer(Figura 18).

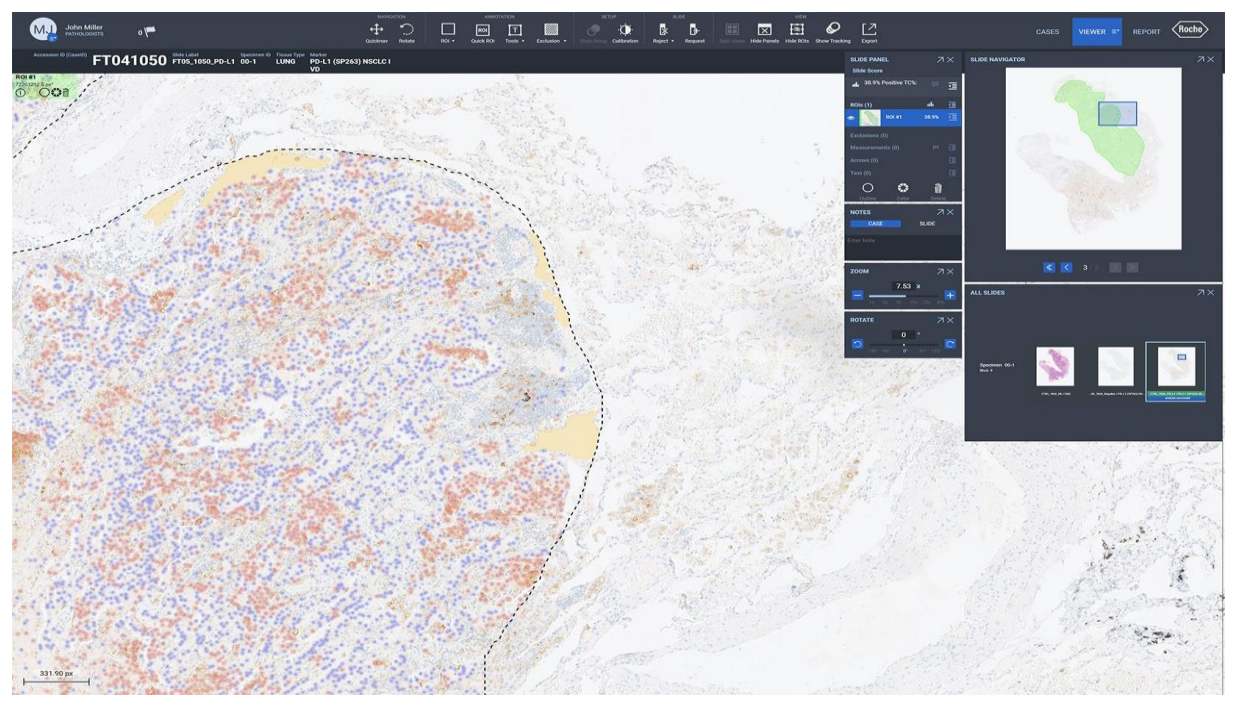

#### Figura 18

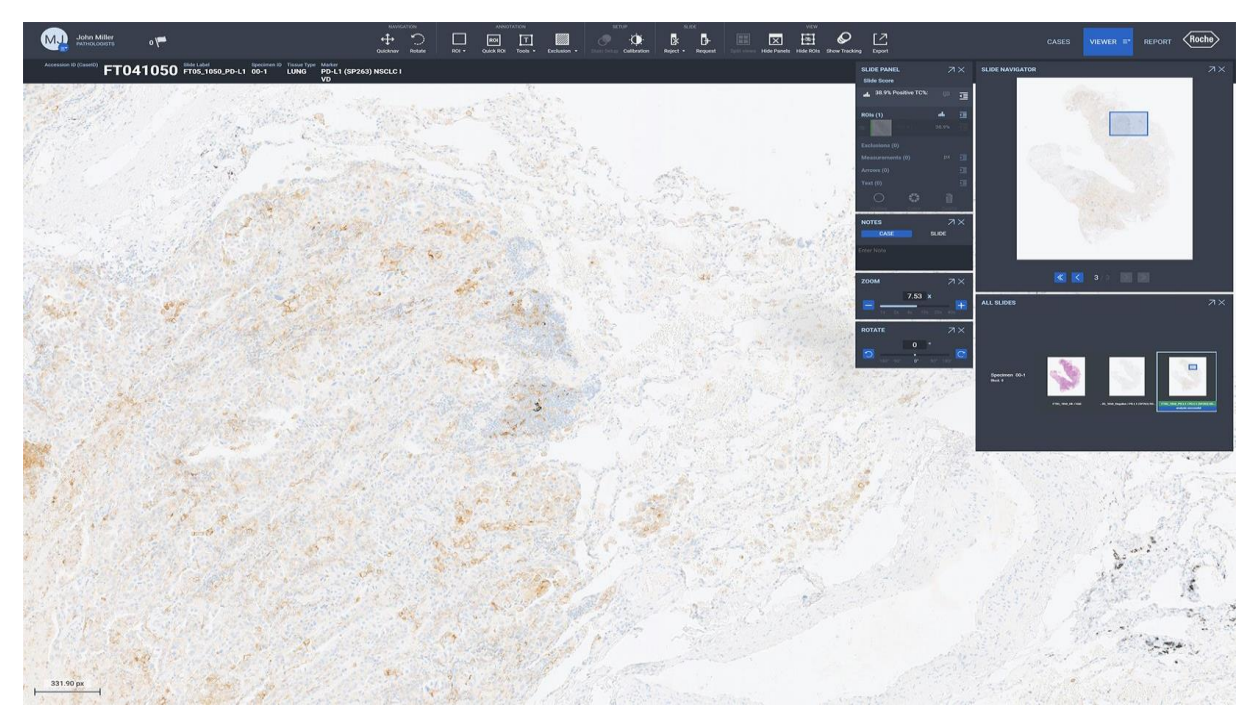

#### Figura 19

#### Asignación manual de puntuaciones de portaobjetos

Las puntuaciones se pueden anular manualmente haciendo clic en el icono desplegable Slide Score (Puntuación de portaobjetos) dentro del Slide Panel (Panel de portaobjetos) al lado de Slide Score (Puntuación de portaobjetos) (Figura 16). Aparecerá el menú desplegable Slide Score (Puntuación de portaobjetos) (Figura 20). Al seleccionar el botón Edit (Editar) (Figura 20) en el menú desplegable Slide Score (Puntuación de portaobjetos), el usuario podrá introducir manualmente la puntuación (Figura 21). El campo Comments (Comentarios) permite introducir notas sobre el caso y/o la decisión de anular la puntuación automatizada. Se pueden introducir manualmente puntuaciones de PD-L1 de 0-100 %. Tras introducir una anulación manual de la puntuación, seleccione el botón Confirm (Confirmación) (Figura 21). Aparecerá un mensaje de confirmación; haga clic en "Yes" («Sí»).

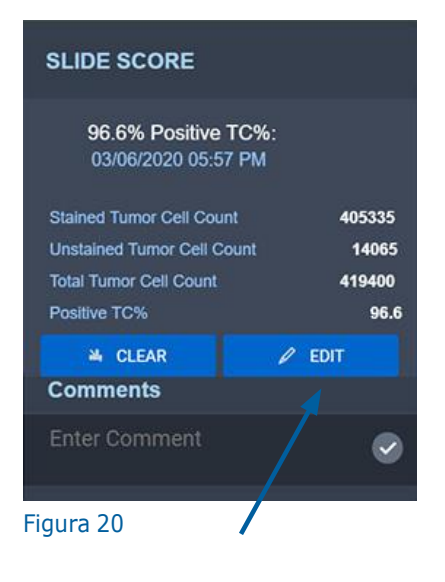

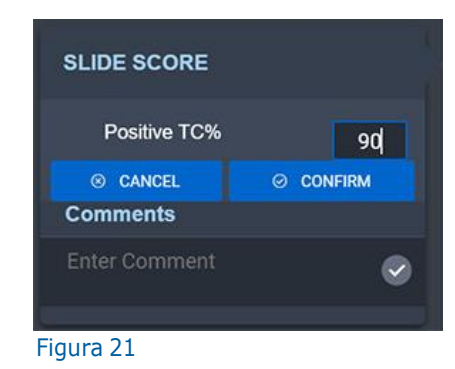

La puntuación que aparece dentro del Slide Panel (Panel de portaobjetos) reflejará ahora anulación manual de la puntuación. La puntuación del análisis de imagen proporcionado junto a los ROI ya no aparecerá (Figura 22). El usuario tendrá la opción de volver a analizar la imagen pulsando el botón del Analyze (Analizar) (Figura 13, Figura 14).

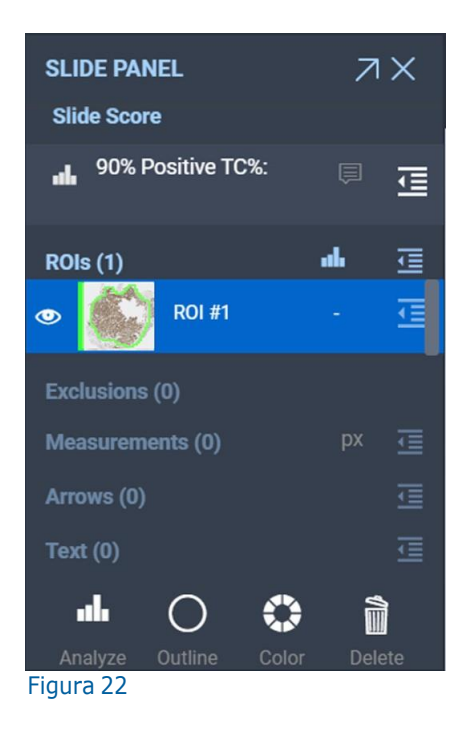

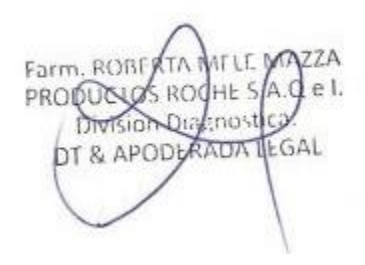

## Características de la tinción

Consulte la hoja de método de VENTANA PD-L1 (SP263) Assay y la Guía de interpretación.

## Evaluación con VENTANA PD-L1 (SP263) Assay

Las células neoplásicas de NSCLC marcadas con el VENTANA PD-L1 (SP263) Assay se evalúan para verificar la positividad del porcentaje de TC con tinción de la membrana a cualquier intensidad. La tinción inmunohistoquímica en el NSCLC es membranosa y/o citoplasmática, y se puede expresar homogénea o heterogéneamente por todo el neoplasma. La tinción citoplasmática de TC no se incluye en la puntuación de positividad de TC. La tinción de la membrana puede presentar un patrón discontinuo, circunferencial o basolateral. Se utiliza un anticuerpo de control negativo compatible con isotipo para evaluar la presencia de fondo en las muestras de la prueba.

## Evaluación de la tinción con el algoritmo uPath PD-L1 (SP263)

El anatomopatólogo que vaya a emplear el algoritmo uPath PD-L1 (SP263) debe estar familiarizado con la asignación manual de puntuaciones de VENTANA PD-L1 (SP263) Assay. El anatomopatólogo debe usar la herramienta Freehand (Mano alzada) para rodear toda el área tumoral. El anatomopatólogo debe hacer referencia a la H y E asociada y al portaobjetos de control negativo antes de utilizar el algoritmo uPath PD-L1 (SP263). Al seleccionar las áreas que se van a analizar, tenga en cuenta las limitaciones que se describen en las secciones Limitaciones y Áreas que debe evitar. Si el anatomopatólogo no está de acuerdo con la puntuación que ha suministrado el algoritmo uPath PD-L1 (SP263), debe anular manualmente la puntuación.

Entre los casos no evaluables se incluyen casos con tumor viable insuficiente, morfología inaceptable y antecedentes interferentes. Los casos de NSCLC con suficientes TC viables (en función de la puntuación del anatomopatólogo) y sin interferencias del fondo en el portaobjetos IHC de PD-L1 se aceptan para su evaluación.

Farm, ROBERTA PRODUCIUS ROCHE SA.C Division Dialenost DT & APODLAADA LEGAL

En las siguientes figuras (23-24) se proporcionan imágenes de diversos patrones de tinción y niveles de expresión de PD-L1. La expresión de PD-L1 en TC se indica como porcentaje (0-100).

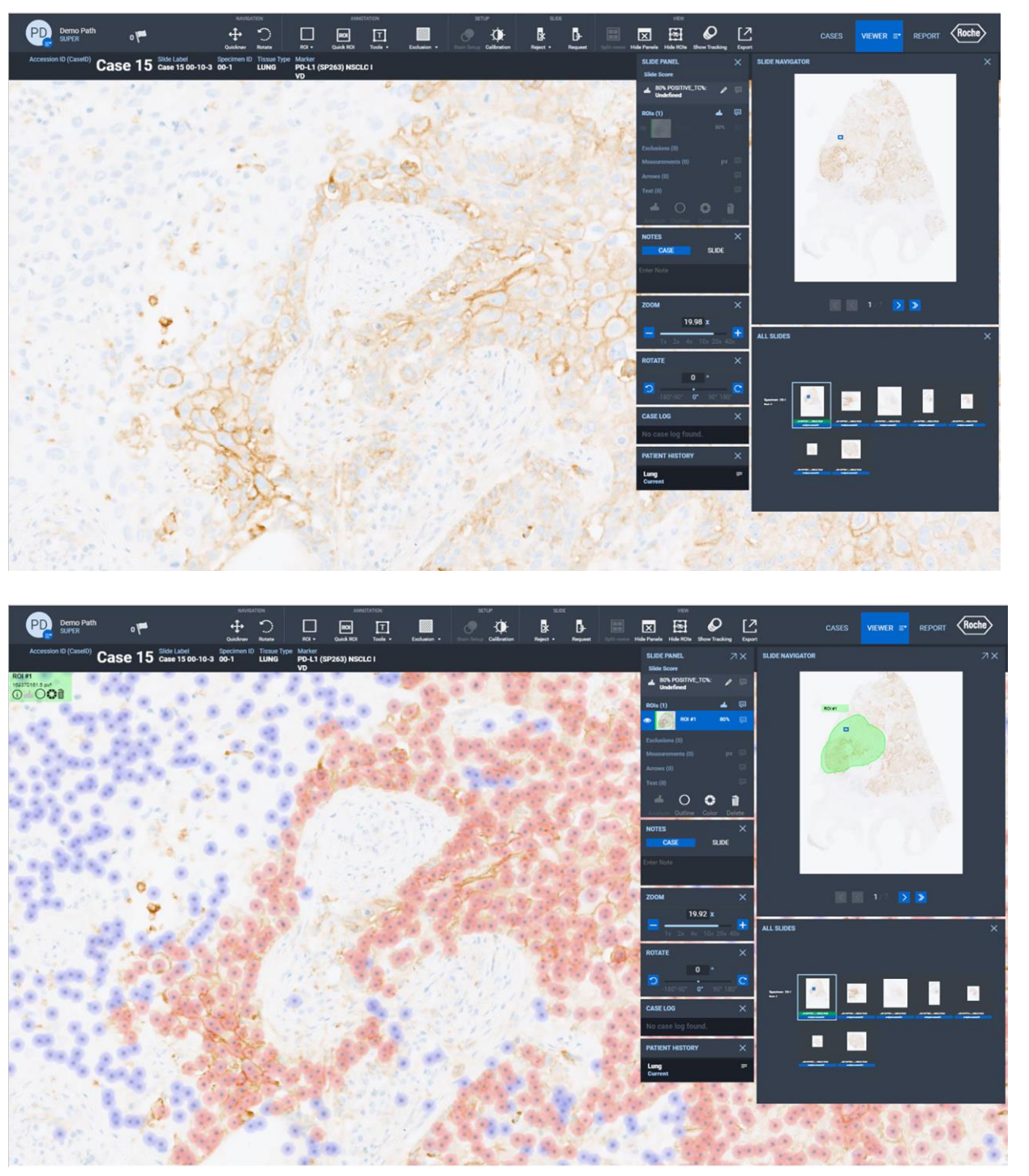

Figura 23: imágenes escaneadas de tejido de NSCLC teñido mediante IHC en el uPath enterprise software; antes del análisis (arriba) y después del análisis (abajo). La superposición roja representa células determinadas como TC teñidas positivamente Farm. ROBERTA y la superposición azul refleja células determinadas como TC teñidas negativamente. PRODUCULOS ROCHE S/A.C el.

18 Guía de algoritmos del análisis de imagen uPath PD-L1 (SP263) para el cáncer pulmonar no microcítico Página 22 de 40

DT & APODLANDA JEGAL

NATIT M

Division Dialenostica

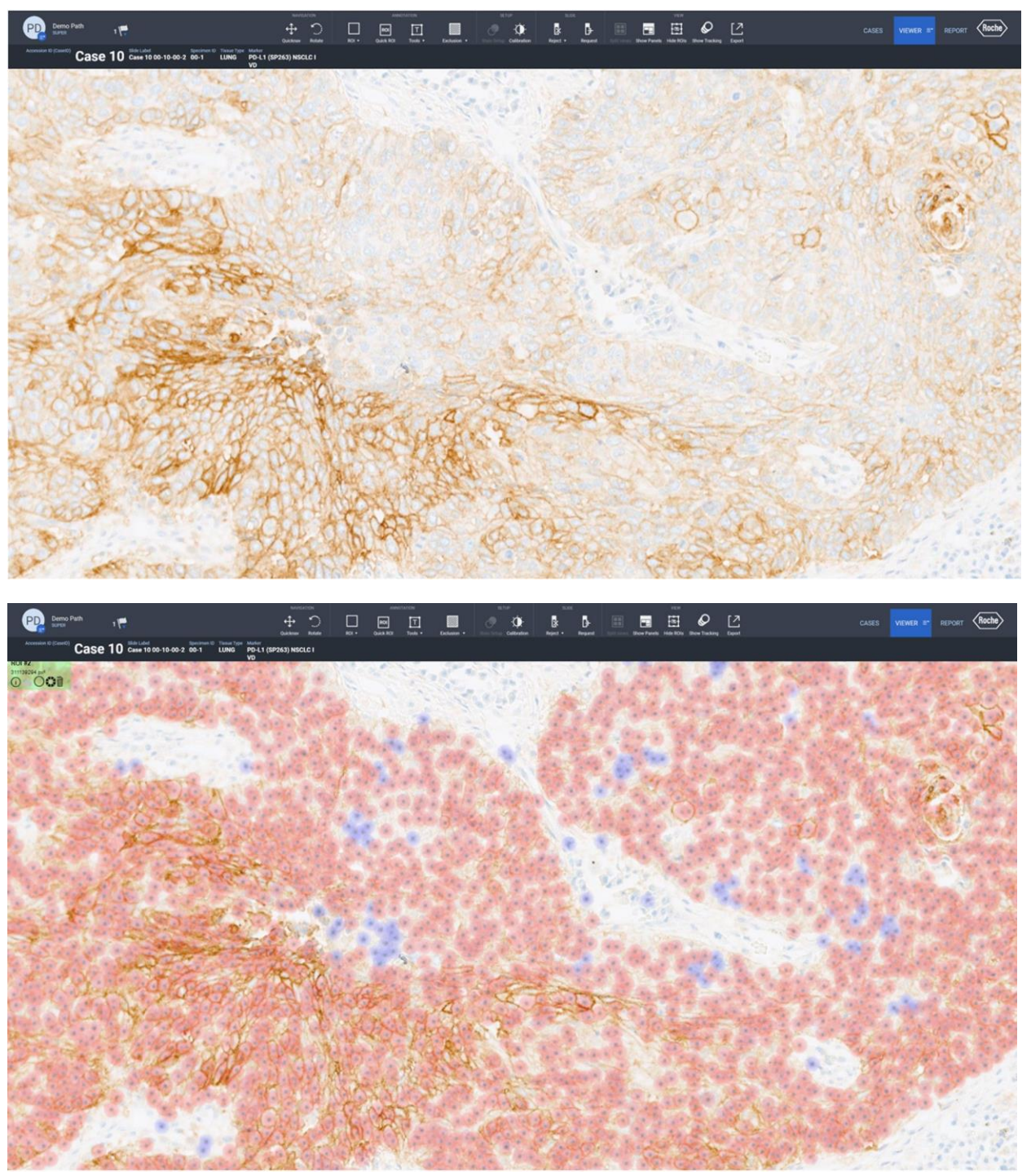

Figura 24: imágenes escaneadas de tejido de NSCLC teñido mediante IHC en el uPath enterprise software antes del análisis (arriba) y después del análisis (abajo). La superposición roja representa células determinadas como TC teñidas positivamente y la superposición azul refleja células determinadas como TC teñidas negativamente.

Farm, ROBERTA MELE MAZZA PRODUCUS ROCHE S/A.C el. DIVISION DIRETON LEGAL IF-2022-126047761-APN-INPM#ANMAT

#### Ejemplos de células tumorales que se han pasado por alto

En las siguientes figuras se proporcionan varios ejemplos de células tumorales que se han pasado por alto (25-27).

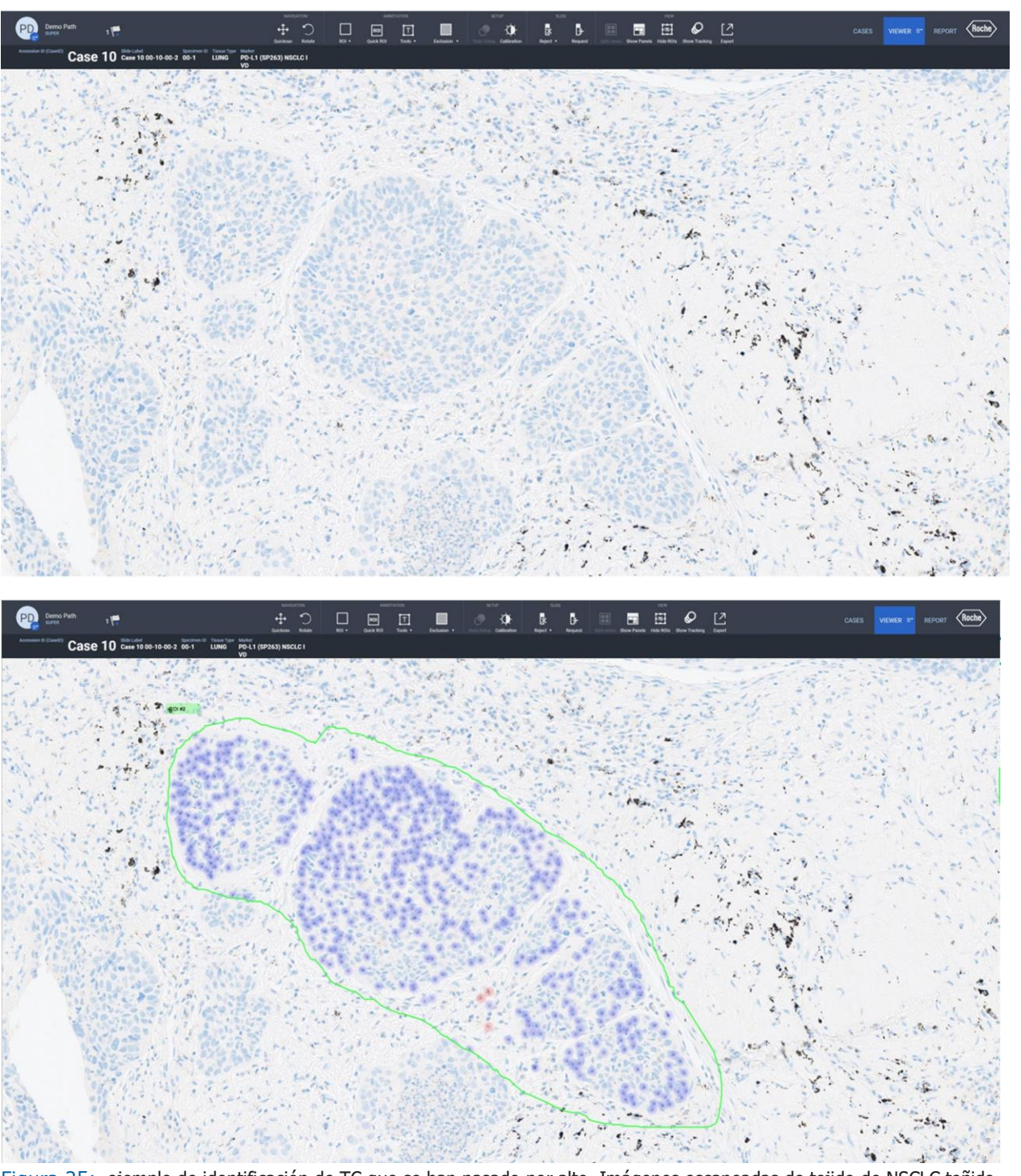

Figura 25: ejemplo de identificación de TC que se han pasado por alto. Imágenes escaneadas de tejido de NSCLC teñido mediante IHC en el uPath enterprise software; antes del análisis (arriba) y después del análisis (abajo). La superposición roja representa células determinadas como TC teñidas positivamente y la superposición azul refleja células determinadas como ROBE TC teñidas negativamente. PRO

IF-2022-126047761-APN-INPM#ANMAT

 $e1$ 

GAL

OS ROCHES

nos

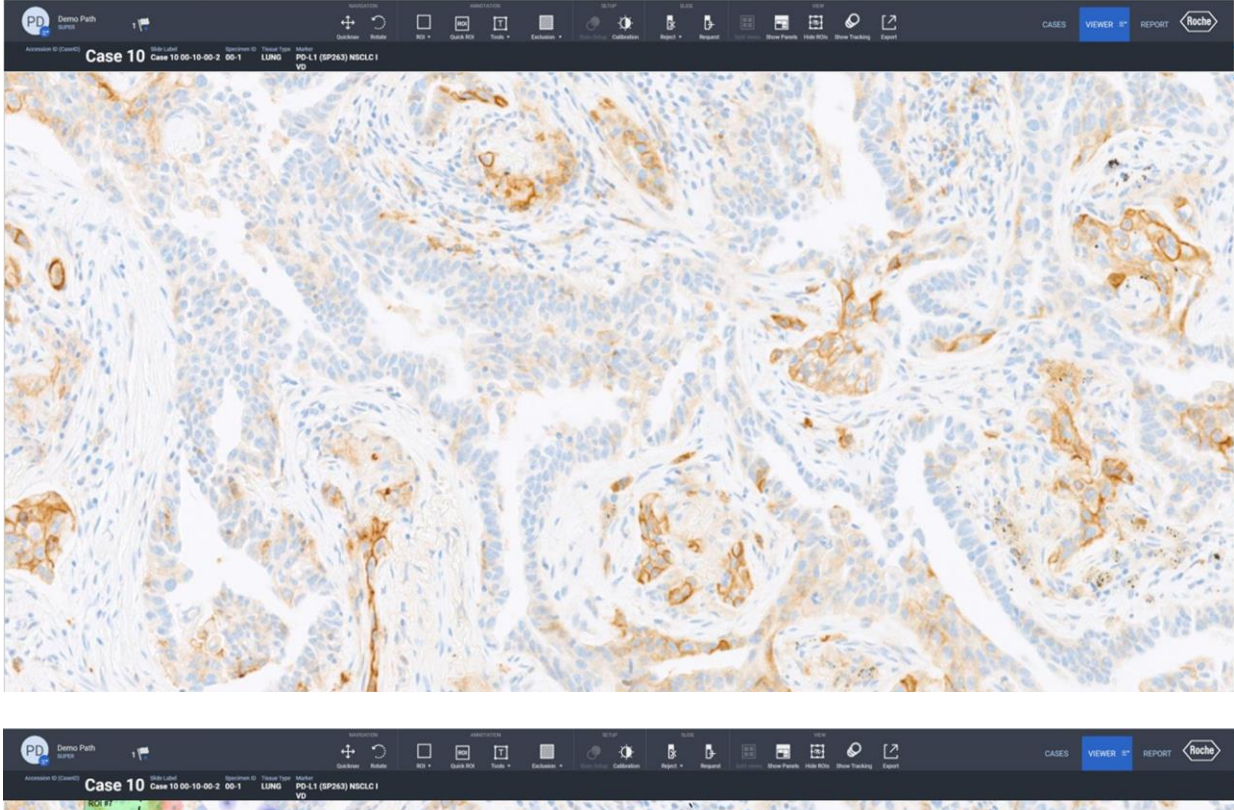

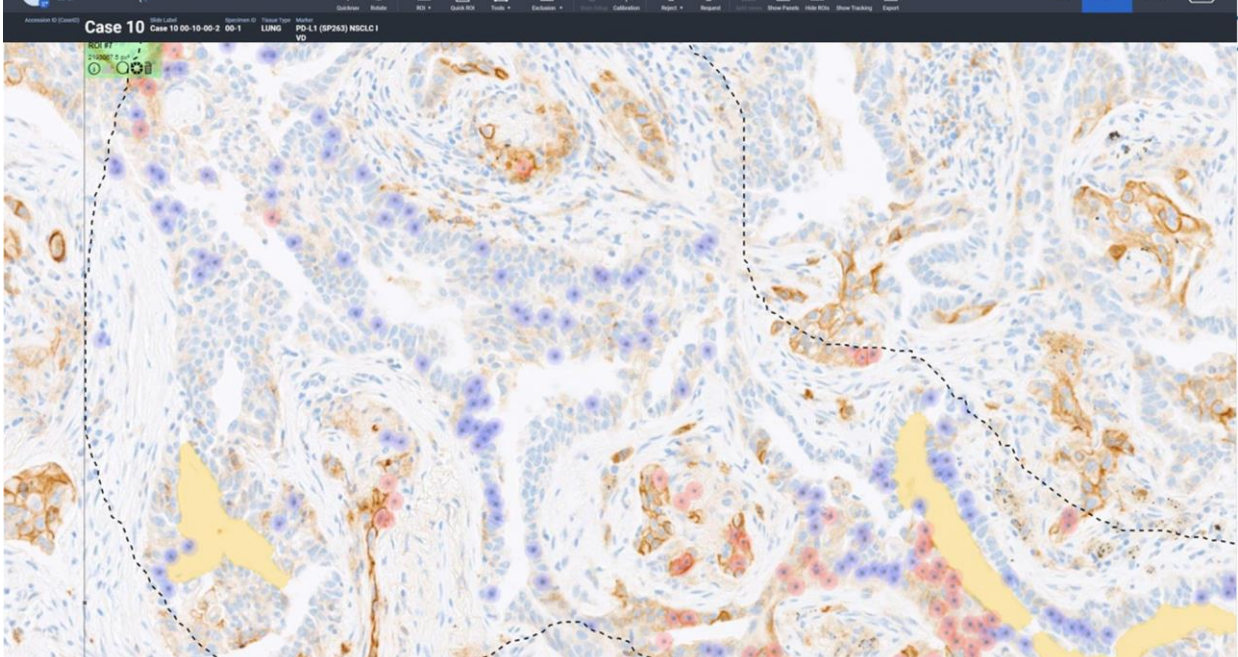

Figura 26: ejemplo de identificación de TC que se han pasado por alto. Imágenes escaneadas de tejido de NSCLC teñido mediante IHC en el uPath enterprise software; antes del análisis (arriba) y después del análisis (abajo). La superposición roja representa células determinadas como TC teñidas positivamente y la superposición azul refleja células determinadas como TC teñidas negativamente.

**AT LE MAZZA** Farm, ROBERTA PRODUCES ROCHE S/A.C e 1. DT & APODLANDA LEGAL IF-2022-126047761-APN-INPM#ANMAT

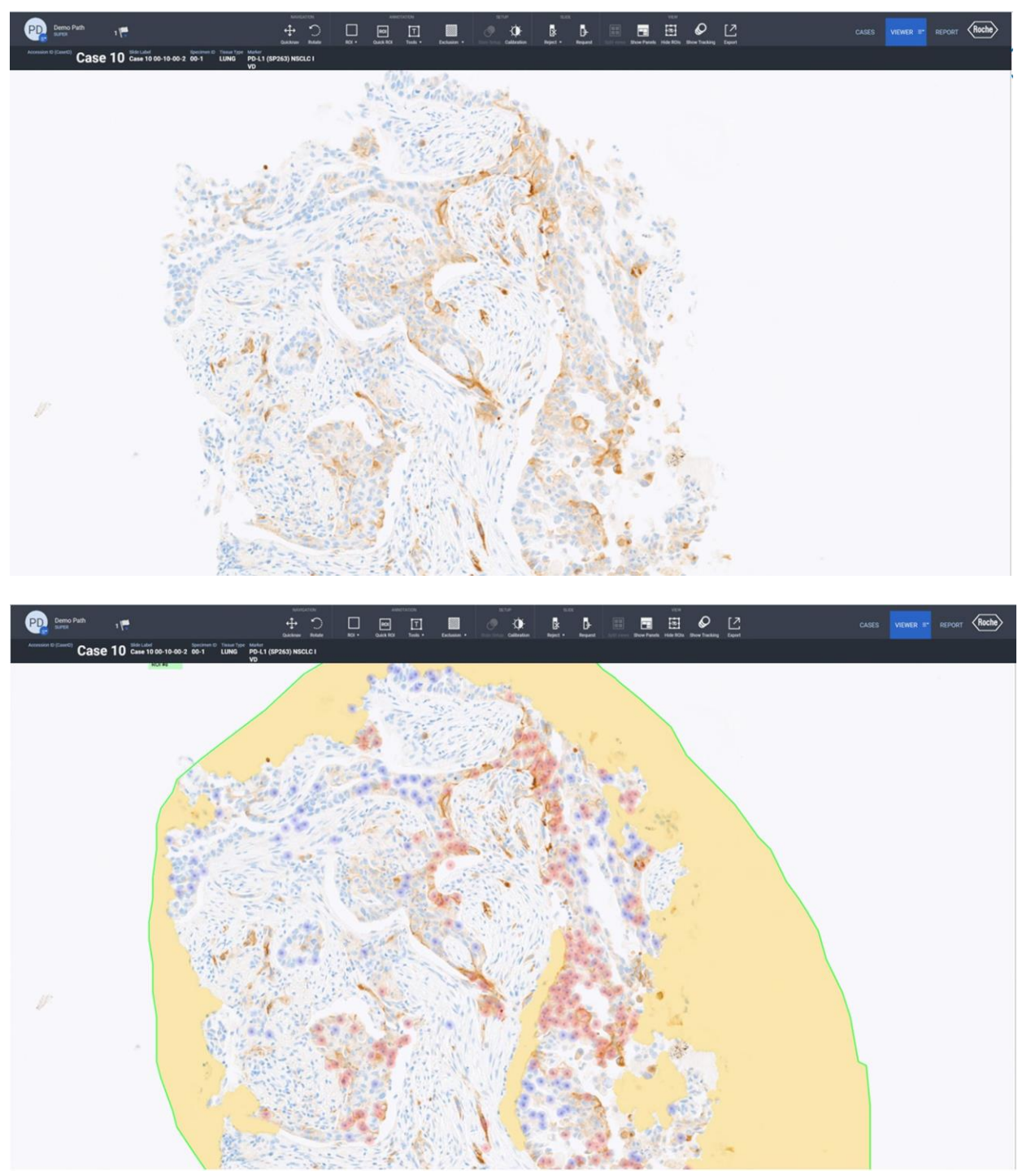

Figura 27: ejemplo de identificación de TC que se han pasado por alto. Imágenes escaneadas de tejido de NSCLC teñido mediante IHC en el uPath enterprise software; antes del análisis (arriba) y después del análisis (abajo). La superposición roja representa células determinadas como TC teñidas positivamente y la superposición azul refleja células determinadas como TC teñidas negativamente.

LE MAZZA Farm, ROBE PRODUCULOS ROCHE S/A.C e I. **Division Digenestry** DT & APODLAADA LEGAL IF-2022-126047761-APN-INPM#ANMAT

#### Áreas que se deben evitar al usar el algoritmo uPath PD-L1 (SP263)

Cuando se utiliza el algoritmo uPath PD-L1 (SP263), los anatomopatólogos deben evitar puntuar cualquier región que normalmente se evita al puntuar manualmente. La puntuación general para PD-L1 se puede anular si el anatomopatólogo no está de acuerdo con la puntuación que ha suministrado el algoritmo uPath PD-L1 (SP263).

#### **Necrosis**

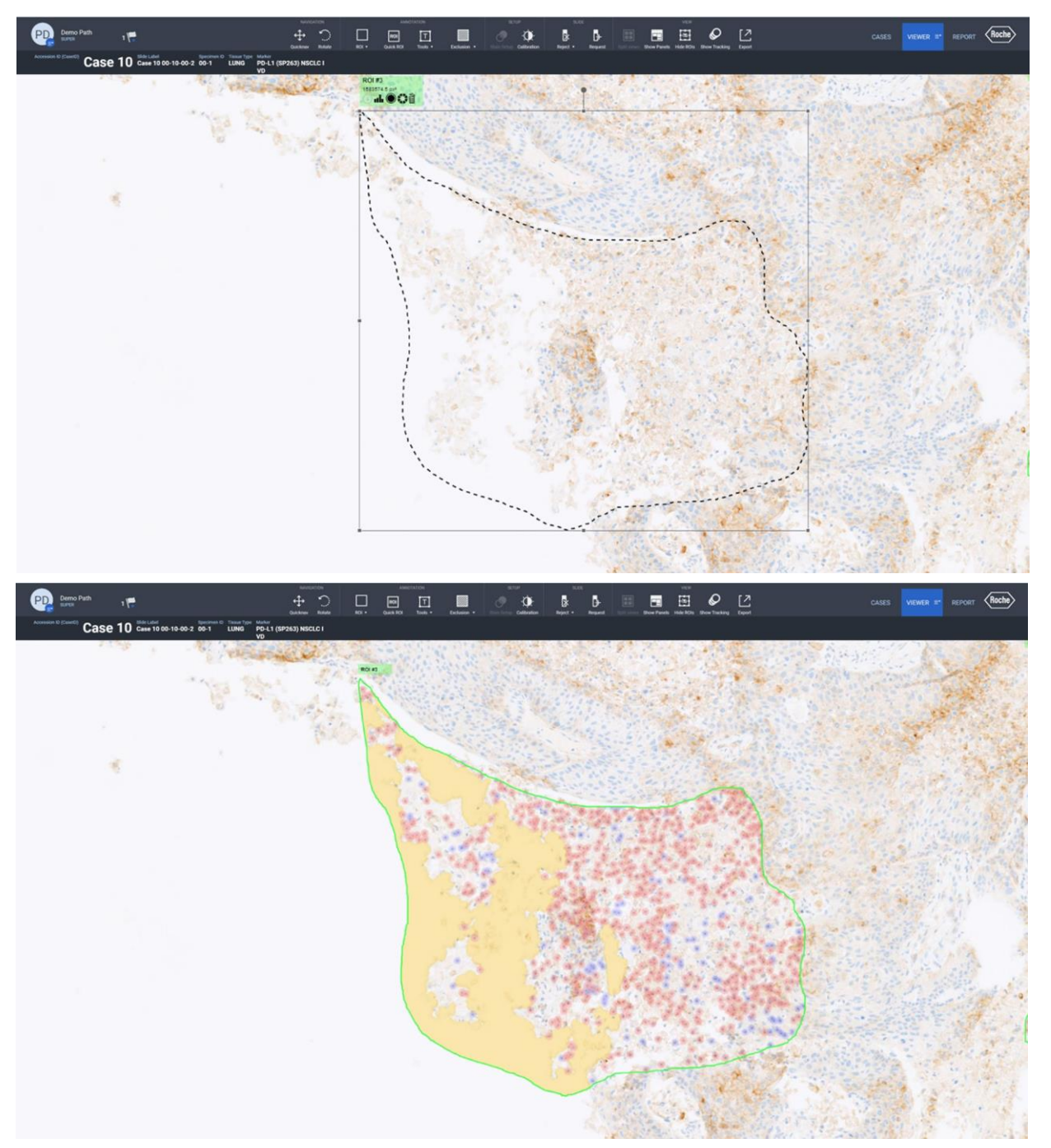

Figura 28: ejemplo de tejido necrótico antes (arriba) y después del análisis (abajo). Los anatomopatólogos deben cumplir las directrices de puntuación descritas en la hoja de método de VENTANA PD-L1 (SP263) Assay. Es importante excluir el tejido ODUCUOS ROCHES necrótico porque puede afectar a la forma en la que el algoritmo puntúa la muestra de tejido y ocasiona una puntuación Division Dia most by & apople and produced by a second IF-2022-126047761-APN-INPM#ANMAT EGAL inexacta.

#### Pliegues del tejido

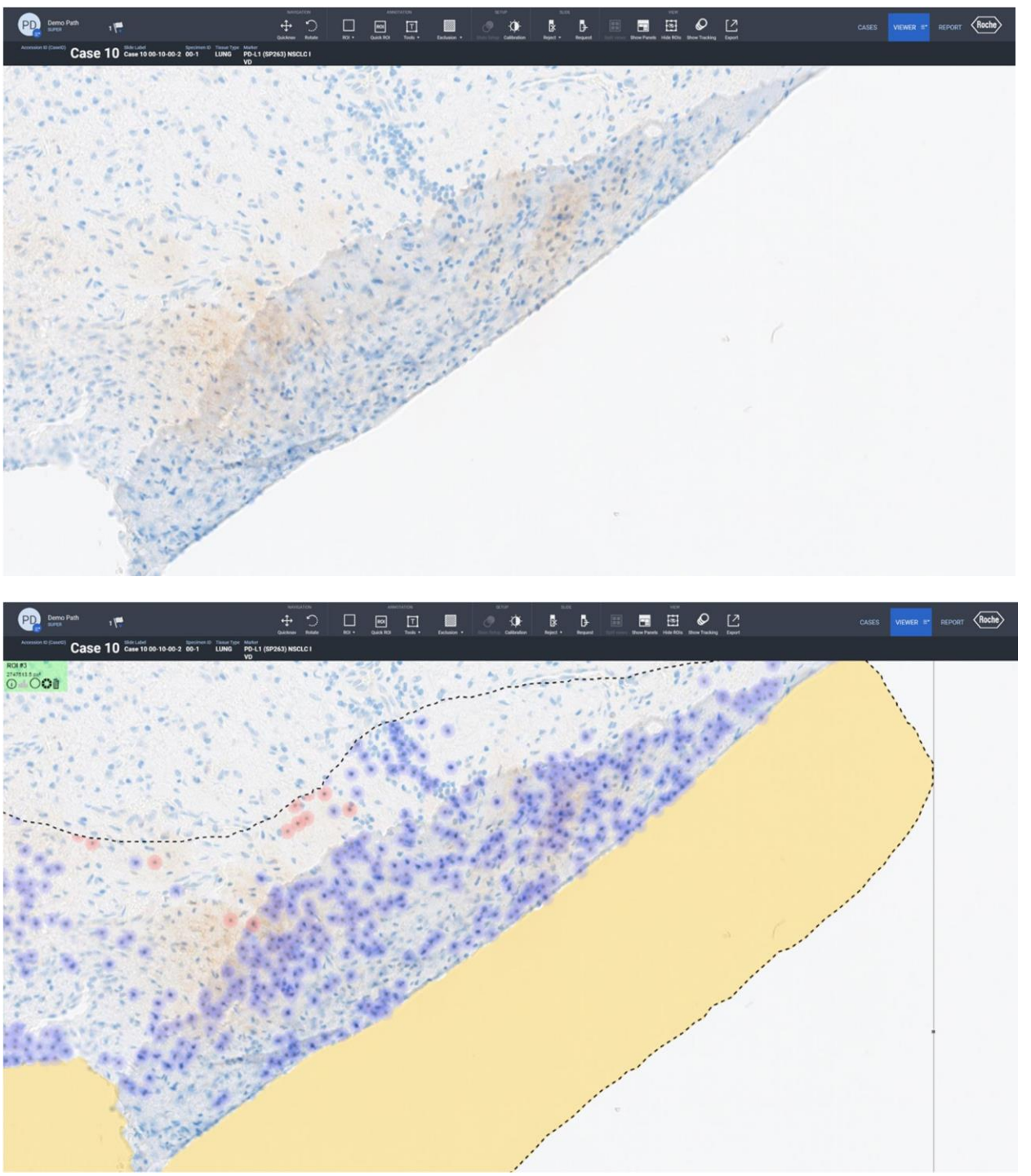

Figura 29: ejemplo de tejido con pliegue antes (arriba) y después del análisis (abajo). Los anatomopatólogos deben cumplir las directrices de puntuación descritas en la hoja de método de VENTANA PD-L1 (SP263) Assay. Es importante excluir los pliegues de tejido porque pueden afectar a la forma en la que el algoritmo puntúa la muestra de tejido y ocasiona una **MAZZA** puntuación inexacta. Farm, ROBERTA MELE PRODUCULOS ROCHE S/A.Q e I.

> DT & APODLANDA LEGAL IF-2022-126047761-APN-INPM#ANMAT

Division Digenestry

#### Tinción de fondo

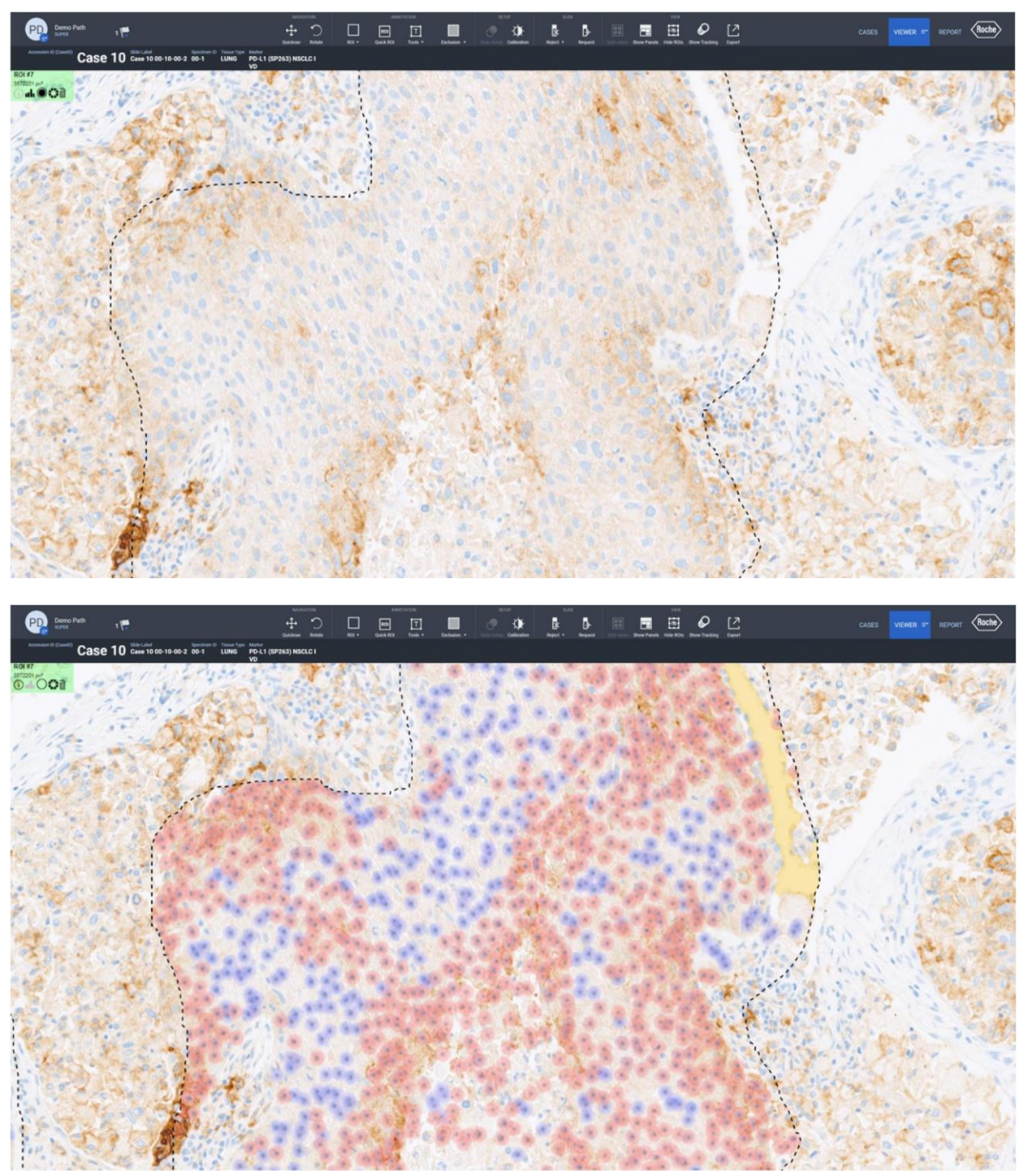

Figura 30: ejemplo de tinción de fondo antes (arriba) y después del análisis (abajo). Los anatomopatólogos deben cumplir las directrices de puntuación descritas en la hoja de método de VENTANA PD-L1 (SP263) Assay. Es importante excluir la tinción de fondo porque puede afectar a la forma en la que el algoritmo puntúa la muestra de tejido y ocasiona una puntuación inexacta. Farm, ROBERTA MITLE MAZZA

25 Guía de algoritmos del análisis de imagen uPath PD-L1 (SP263) para el cáncer pulmonar no microcítico Página 29 de 40

DT & APODERADA LEGAL

PRODUCULOS ROCHE S/A.Q e I. Division Digenostica

#### Suciedad

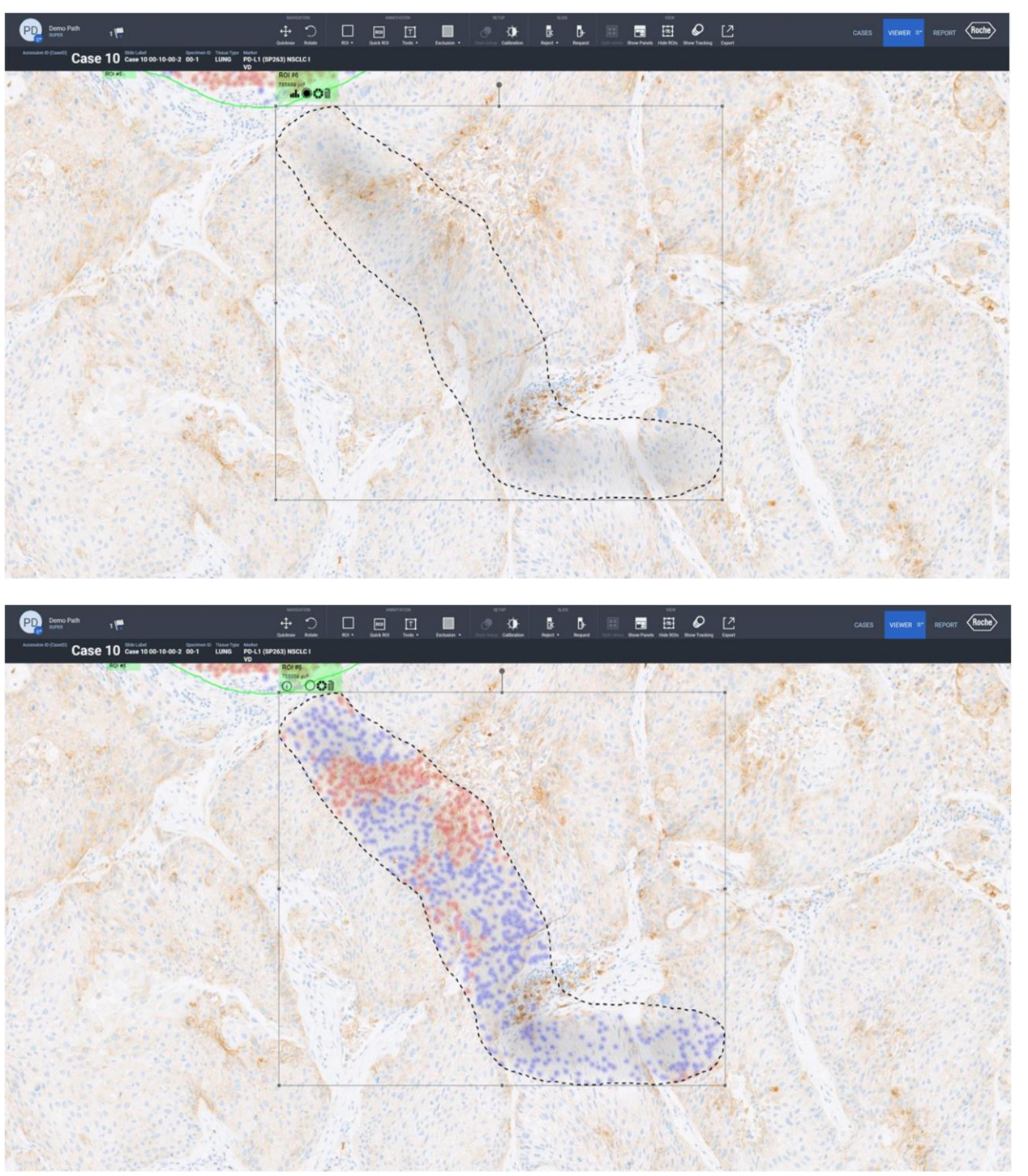

Figura 31: ejemplo de suciedad antes (arriba) y después del análisis (abajo). Los anatomopatólogos deben cumplir las directrices de puntuación descritas en la hoja de método de VENTANA PD-L1 (SP263) Assay. Es importante excluir la suciedad porque puede afectar a la forma en la que el algoritmo puntúa la muestra de tejido y ocasiona una puntuación inexacta

Farm, ROBERTA MELE MAZZA PRODUCES ROCHE SA.C el. Division Dialenostica DT & APODLANDA LEGAL IF-2022-126047761-APN-INPM#ANMAT

26 Guía de algoritmos del análisis de imagen uPath PD-L1 (SP263) para el cáncer pulmonar no microcítico Página 30 de 40

#### Macrófagos

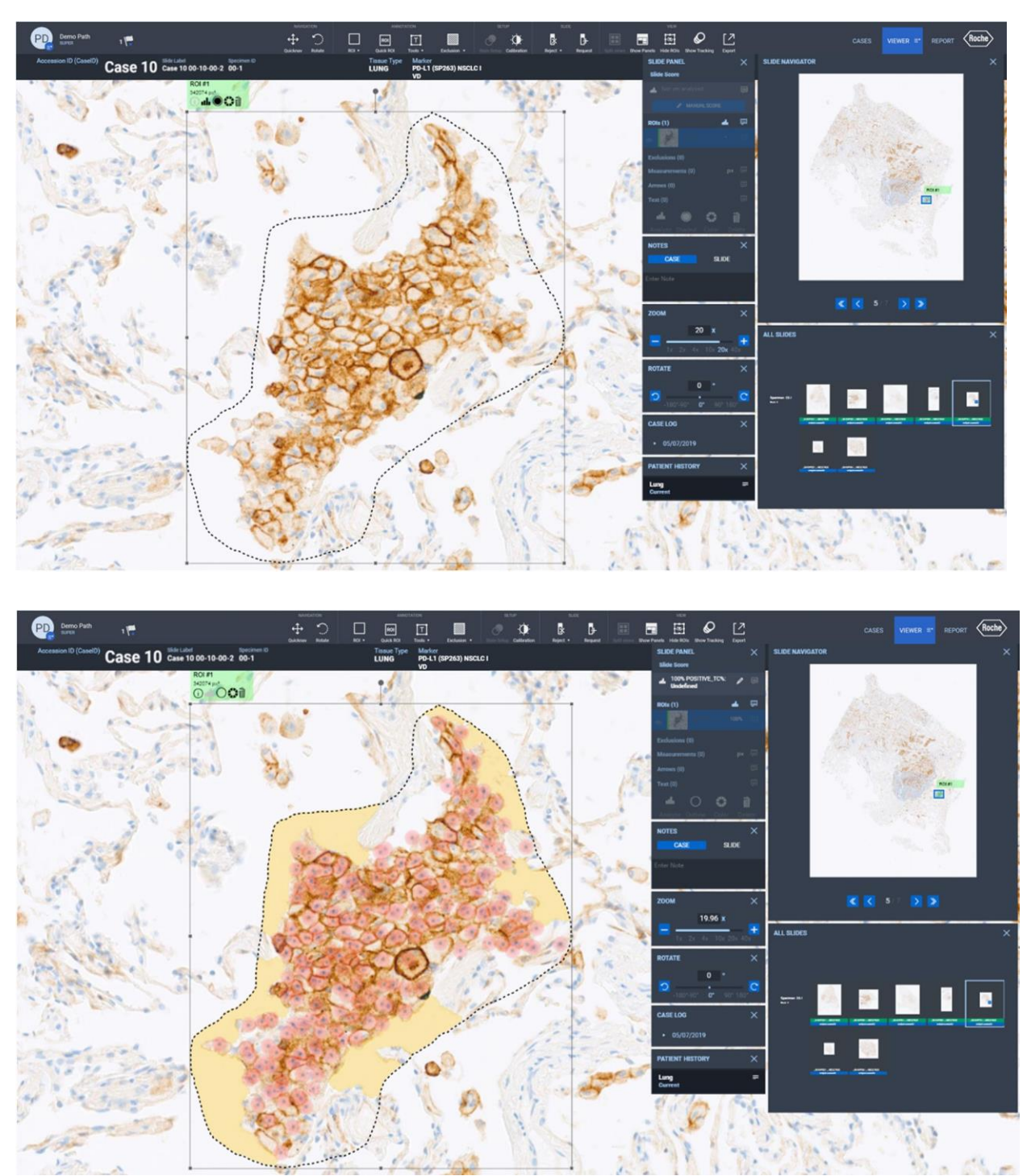

Figura 32: ejemplo de macrófagos antes (arriba) y después del análisis (abajo). Los anatomopatólogos deben cumplir las directrices de puntuación descritas en la hoja de método de VENTANA PD-L1 (SP263) Assay. Es importante excluir los macrófagos porque pueden afectar a la forma en la que el algoritmo puntúa la muestra de tejido y ocasionan una puntuación inexacta.  $77A$ 

Farm, ROBERTA PRODUCULOS ROCHE S/A.C el. Division Digenostica DT & APODLANDA LEGAL IF-2022-126047761-APN-INPM#ANMAT

## Características de rendimiento

Se evaluó el rendimiento del algoritmo uPath PD-L1 (SP263) mediante estudios de comparación de métodos, de concordancia entre lectores, de concordancia intralector, de concordancia entre escáneres y de concordancia del escáner. Todos los análisis se realizaron utilizando el algoritmo uPath PD-L1 (SP263) en el uPath enterprise software. Los anatomopatólogos participantes siguieron las pautas descritas en esta Guía de algoritmos en todos los estudios.

Cualquier cantidad menor que la línea de corte del 50 % se determinó negativa y cualquier cantidad igual o mayor que la línea de corte se consideró positiva.

## Comparación de métodos

Se llevó a cabo un estudio de comparación de métodos para comparar la asignación de puntuaciones mediante el algoritmo de análisis de imagen (IA) uPath PD-L1 (SP263) con la asignación de puntuaciones de los mismos casos que habían llevado a cabo los tres anatomopatólogos mediante la lectura manual (MR). Se incluyeron un total de 540 evaluaciones de cada método en la comparativa. Los datos de MR se utilizaron como referencia para calcular la porcentaje de concordancia positiva (PPA), el porcentaje de concordancia negativa (NPA) y el porcentaje de concordancia global(OPA), tanto para IA como para MR.

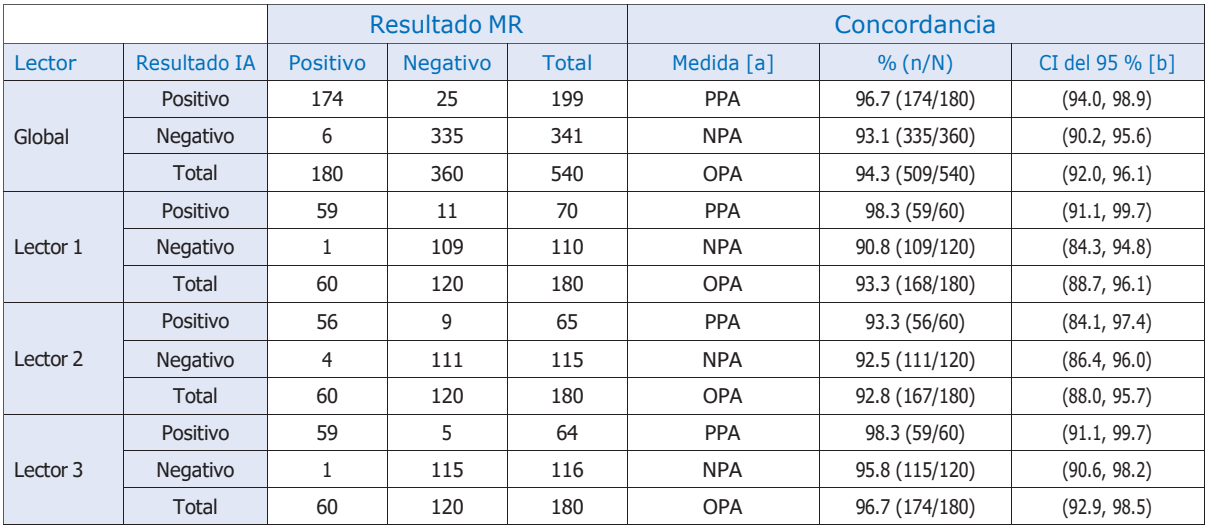

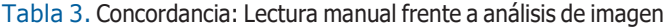

MR = Lectura manual; IA = Análisis de imagen

[a] PPA = Porcentaje de concordancia positiva; NPA = Porcentaje de concordancia negativa; OPA = Porcentaje de concordancia global.

[b] En general, los intervalos de confianza se calcularon utilizando el método bootstrap percentil. Para cada resultado del lecto r, los intervalos de confianza se calcularon utilizando el método de puntuación de Wilson.

Nota: en el análisis solo se incluyeron observaciones con evaluaciones presentes.

Nota: las observaciones que se sitúan en el intervalo de clase de la puntuación clínica final < 1 % o ≥ 1 % a < 50 % fueron negativas. Las observaciones que se sitúan en el intervalo de clase de la puntuación clínica final ≥ 50 % fueron positivas.

Farm, ROBI  $3.44004H<sup>2</sup>$ Division Dialenostica DT & APODLANDA LEGAL

## Estudios de reproducibilidad de anatomopatólogos

Los estudios de reproducibilidad de anatomopatólogos con el algoritmo uPath PD-L1 (SP263) consistieron en 540 evaluaciones de 180 casos independientes de NSCLC (que interpretaron tres anatomopatólogos cualificados), en el caso de la concordancia entre lectores, y 179 evaluaciones de 60 casos independientes de NSCLC (que, en cada caso, interpretó tres veces el mismo anatomopatólogo cualificado), en el caso de la concordancia intralector.

|               |                     |                         | Resultado modal |                 |              | Concordancia |                |                 |
|---------------|---------------------|-------------------------|-----------------|-----------------|--------------|--------------|----------------|-----------------|
| Método        | Lector              | Resultado del<br>lector | <b>Positivo</b> | <b>Negativo</b> | <b>Total</b> | Medida [a]   | % (n/N)        | CI del 95 % [b] |
| <b>WTA IA</b> | Global              | Positivo                | 194             | 5               | 199          | <b>PPA</b>   | 95.1 (194/204) | (92.5, 97.5)    |
|               |                     | <b>Negativo</b>         | 10              | 331             | 341          | <b>NPA</b>   | 98.5 (331/336) | (97.1, 99.7)    |
|               |                     | Total                   | 204             | 336             | 540          | <b>OPA</b>   | 97.2 (525/540) | (95.9, 98.5)    |
|               | Lector 1            | Positivo                | 68              | 2               | 70           | <b>PPA</b>   | 100.0 (68/68)  | (94.7, 100.0)   |
|               |                     | <b>Negativo</b>         | 0               | 110             | 110          | <b>NPA</b>   | 98.2 (110/112) | (93.7, 99.5)    |
|               |                     | Total                   | 68              | 112             | 180          | <b>OPA</b>   | 98.9 (178/180) | (96.0, 99.7)    |
|               | Lector <sub>2</sub> | Positivo                | 64              |                 | 65           | <b>PPA</b>   | 94.1 (64/68)   | (85.8, 97.7)    |
|               |                     | Negativo                | $\overline{4}$  | 111             | 115          | <b>NPA</b>   | 99.1 (111/112) | (95.1, 99.8)    |
|               |                     | <b>Total</b>            | 68              | 112             | 180          | <b>OPA</b>   | 97.2 (175/180) | (93.7, 98.8)    |
|               | Lector <sub>3</sub> | Positivo                | 62              | 2               | 64           | <b>PPA</b>   | 91.2 (62/68)   | (82.1, 95.9)    |
|               |                     | Negativo                | 6               | 110             | 116          | <b>NPA</b>   | 98.2 (110/112) | (93.7, 99.5)    |
|               |                     | <b>Total</b>            | 68              | 112             | 180          | <b>OPA</b>   | 95.6 (172/180) | (91.5, 97.7)    |

Tabla 4. Concordancia entre lectores del estado de PD-L1

WTA = Toda el área tumoral; IA = Análisis de imagen; CI = Intervalo de confianza

[a] PPA = Porcentaje de concordancia positiva; NPA = Porcentaje de concordancia negativa; OPA = Porcentaje de concordancia global.

[b] En general, los intervalos de confianza se calcularon utilizando el método bootstrap percentil. Para cada resultado del lecto r, los intervalos de confianza se calcularon utilizando el método de puntuación de Wilson.

Nota: en el análisis solo se incluyeron observaciones con evaluaciones presentes.

Nota: Las observaciones que se sitúan en el intervalo de clase de la puntuación clínica final < 1 % o ≥ 1 % a < 50 % fueron negativas. Las observaciones que se sitúan en el intervalo de clase de la puntuación clínica final ≥ 50 % fueron positivas.

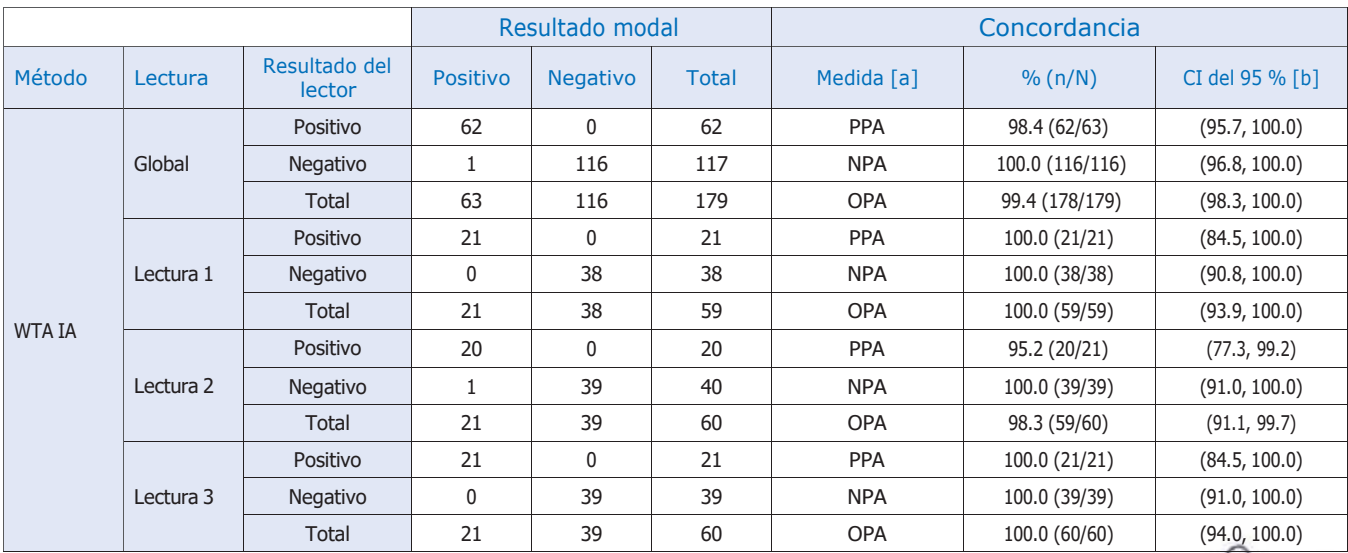

#### Tabla 5. Concordancia del lector del estado de PD-L1

WTA = Toda el área tumoral; IA = Análisis de imagen; CI = Intervalo de confianza

[a] PPA = Porcentaje de concordancia positiva; NPA = Porcentaje de concordancia negativa; OPA = Porcentaje de concordancia global. [b] En general, los intervalos de confianza se calcularon utilizando el método bootstrap percentil estratificado mediante intervalos de clase cribados. Para el resultado de cada ronda, los intervalos de confianza se calcularon utilizando el método de puntuación de Wilson. Nota: en el análisis solo se incluyeron observaciones con evaluaciones presentes. APODLRADA  $GAI$ 

Nota: en el analisis solo se incluyeron observaciones con evaluaciones presentes.<br>Nota: Las observaciones que se sitúan en el intervalo de clase de la puntuación clínica final < 1 % o ≥ 1 % a < 50 % fueron negativas. Las en el intervalo de clase de la puntuación clínica final ≥ 50 % fueron positivas. -INPM#A

Nota: La observación con el portaobjetos ID C103 se excluyó de este análisis por resultar irreconciliables los datos.

## Estudios de reproducibilidad de los escáneres

Los estudios de reproducibilidad de los escáneres con el algoritmo uPath PD-L1 (SP263) consistieron en 540 evaluaciones de 180 casos de NSCLC (que se escanearon en tres escáneres de portaobjetos DP 200 independientes), en el caso de la concordancia entre escáneres, y 540 evaluaciones de 180 casos de NSCLC (que se escanearon tres veces en el mismo escáner de portaobjetos DP 200), en el caso de la concordancia en el mismo escáner. Un usuario cualificado fue el encargado de escanear los portaobjetos a 20X y analizarlos con el algoritmo uPath PD-L1 (SP263).

|               |                |                          | Resultado modal |                 |              | Concordancia |                |                 |
|---------------|----------------|--------------------------|-----------------|-----------------|--------------|--------------|----------------|-----------------|
| Método        | <b>Escáner</b> | Resultado del<br>escáner | <b>Positivo</b> | <b>Negativo</b> | <b>Total</b> | Medida [a]   | % (n/N)        | CI del 95 % [b] |
| <b>WTA IA</b> | Global         | Positivo                 | 201             | 5               | 206          | <b>PPA</b>   | 97.1 (201/207) | (95.2, 100.0)   |
|               |                | Negativo                 | 6               | 328             | 334          | <b>NPA</b>   | 98.5 (328/333) | (96.4, 100.0)   |
|               |                | Total                    | 207             | 333             | 540          | <b>OPA</b>   | 98.0 (529/540) | (96.5, 99.4)    |
|               | Escáner 1      | Positivo                 | 69              | 4               | 73           | <b>PPA</b>   | 100.0 (69/69)  | (94.7, 100.0)   |
|               |                | Negativo                 | 0               | 107             | 107          | <b>NPA</b>   | 96.4 (107/111) | (91.7, 100.0)   |
|               |                | <b>Total</b>             | 69              | 111             | 180          | <b>OPA</b>   | 97.8 (176/180) | (94.4, 100.0)   |
|               | Escáner 2      | Positivo                 | 69              |                 | 70           | <b>PPA</b>   | 100.0 (69/69)  | (94.7, 100.0)   |
|               |                | Negativo                 | 0               | 110             | 110          | <b>NPA</b>   | 99.1 (110/111) | (97.5, 100.0)   |
|               |                | <b>Total</b>             | 69              | 111             | 180          | <b>OPA</b>   | 99.4 (179/180) | (98.3, 100.0)   |
|               | Escáner 3      | Positivo                 | 63              | $\mathbf{0}$    | 63           | <b>PPA</b>   | 91.3 (63/69)   | (85.7, 100.0)   |
|               |                | Negativo                 | 6               | 111             | 117          | <b>NPA</b>   | 100.0(111/111) | (96.7, 100.0)   |
|               |                | Total                    | 69              | 111             | 180          | <b>OPA</b>   | 96.7 (174/180) | (95.0, 100.0)   |

Tabla 6. Concordancia entre escáneres del estado de PD-L1

WTA = Toda el área tumoral; IA = Análisis de imagen; CI = Intervalo de confianza

[a] PPA = Porcentaje de concordancia positiva; NPA = Porcentaje de concordancia negativa; OPA = Porcentaje de concordancia global.

[b] Los intervalos de confianza se calcularon utilizando el método bootstrap percentil.

Nota: en el análisis solo se incluyeron observaciones con evaluaciones presentes.

Nota: las observaciones que se sitúan en el intervalo de clase de la puntuación clínica < 1 % o ≥ 1 % a < 50 % se consideran negativas. Las observaciones que se sitúan en el intervalo de clase de la puntuación clínica final ≥ 50 % se consideran positivas.

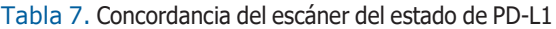

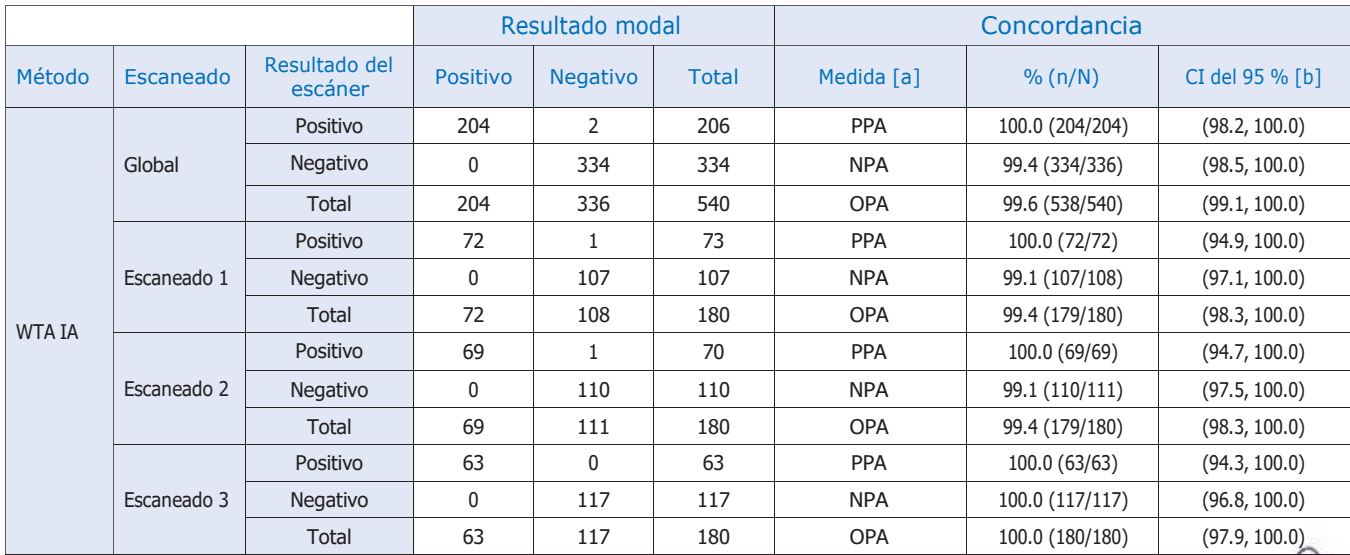

WTA = Toda el área tumoral; IA = Análisis de imagen; CI = Intervalo de confianza

[a] PPA = Porcentaje de concordancia positiva; NPA = Porcentaje de concordancia negativa; OPA = Porcentaje de concordancia global.

[b] Los intervalos de confianza se calcularon utilizando el método bootstrap percentil.

Nota: En el análisis solo se incluyeron observaciones con evaluaciones presentes.

Nota: Las observaciones que se sitúan en el intervalo de clase de la puntuación clínica < 1 % o ≥ 1 % a < 50 % se consideran negativas. Las observaciones que se sitúan en el intervalo de clase de la puntuación clínica fin sitúan en el intervalo de clase de la puntuación clínica final ≥ 50 % se consideran positivas.

HF S XTV

% se consideran negoti<br>IF-2022-12604

## Resolución de problemas

## Volver a generar un análisis fallido

Si se produce un error al realizar el WSA en el uPath enterprise software, se mostrará "analysis error" («error en el análisis») debajo de la imagen del portaobjetos en una barra de color rojo (Figura 33).

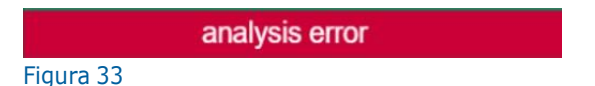

Para volver a generar un análisis con el uPath enterprise software, comience iniciando sesión como Administrator (Administrador)

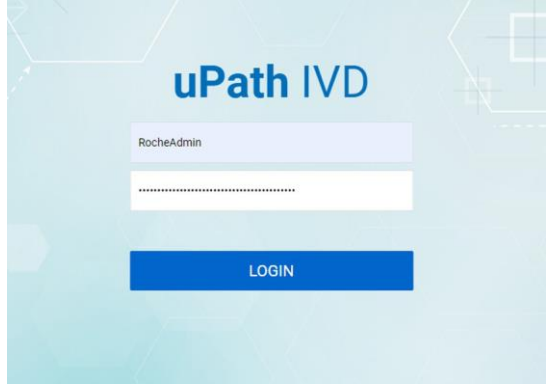

#### Figura 34

Una vez dentro de Administrator Settings (Ajustes de administrador), haga clic en Job Queue (Cola de trabajos) (Figura 35).

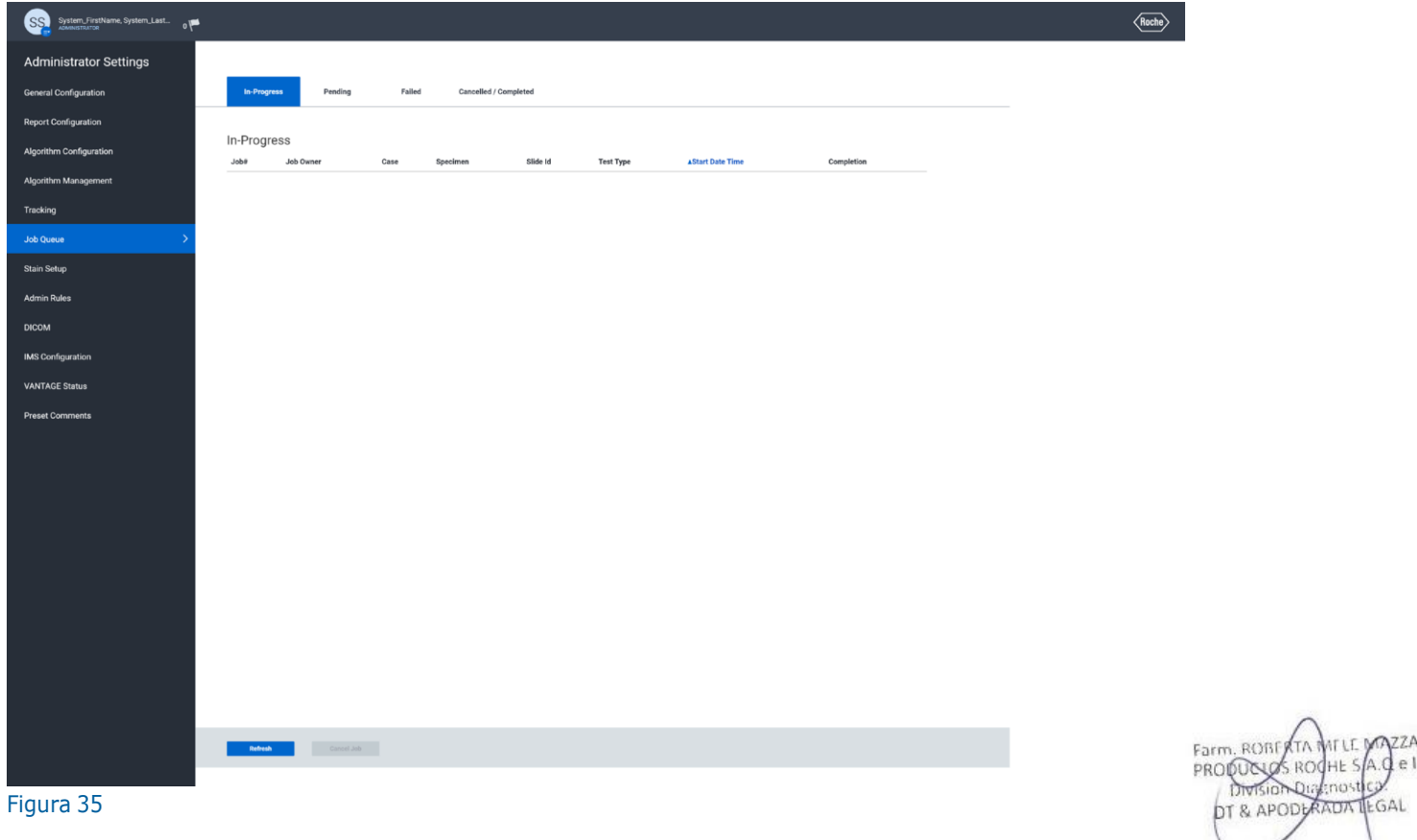

Al seleccionar la pestaña Failed (Fallido), se mostrarán todos los portaobjetos con análisis fallidos. Seleccione el portaobjetos que debe analizarse para habilitar los botones Cancel Job (Cancelar trabajo) y Start Job (Iniciar trabajo) (Figura 36).

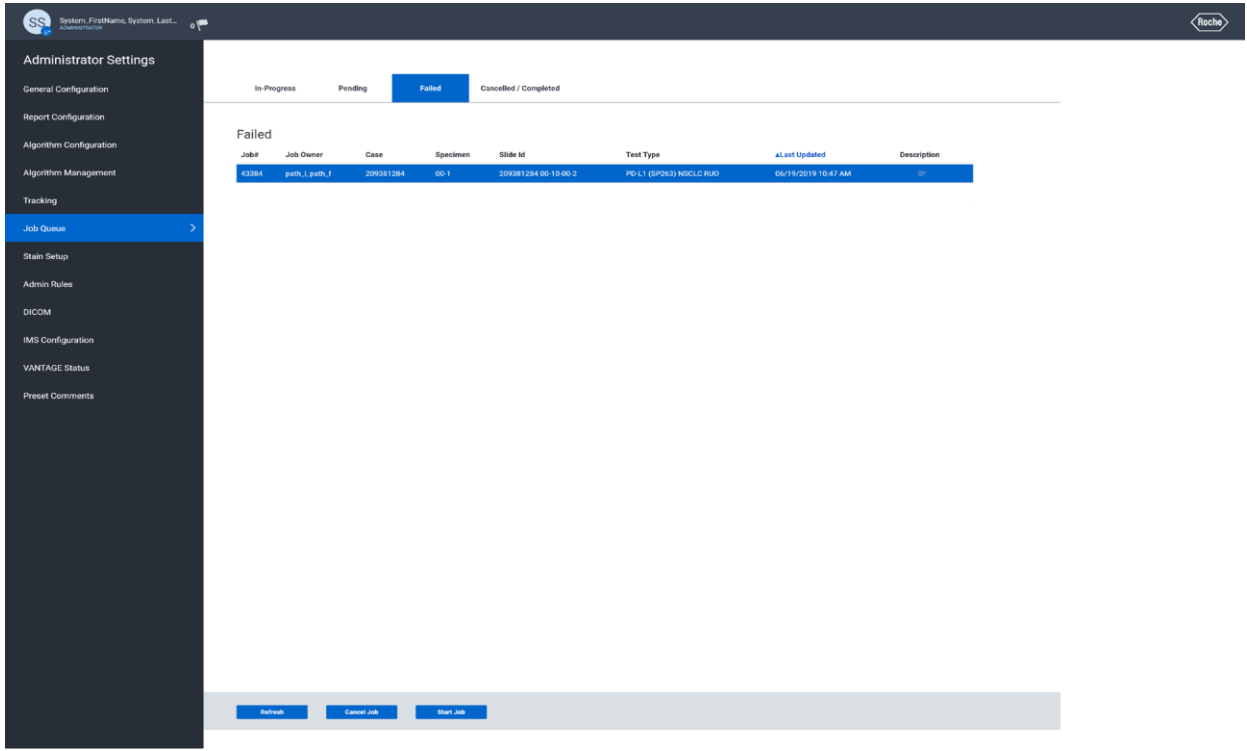

#### Figura 36

Al seleccionar Start Job (Iniciar trabajo), se iniciará el análisis y, si tiene éxito, se mostrará "Job scheduled successfully" («Trabajo planificado correctamente») en la parte superior de la pantalla en una barra de color verde (Figura 37).

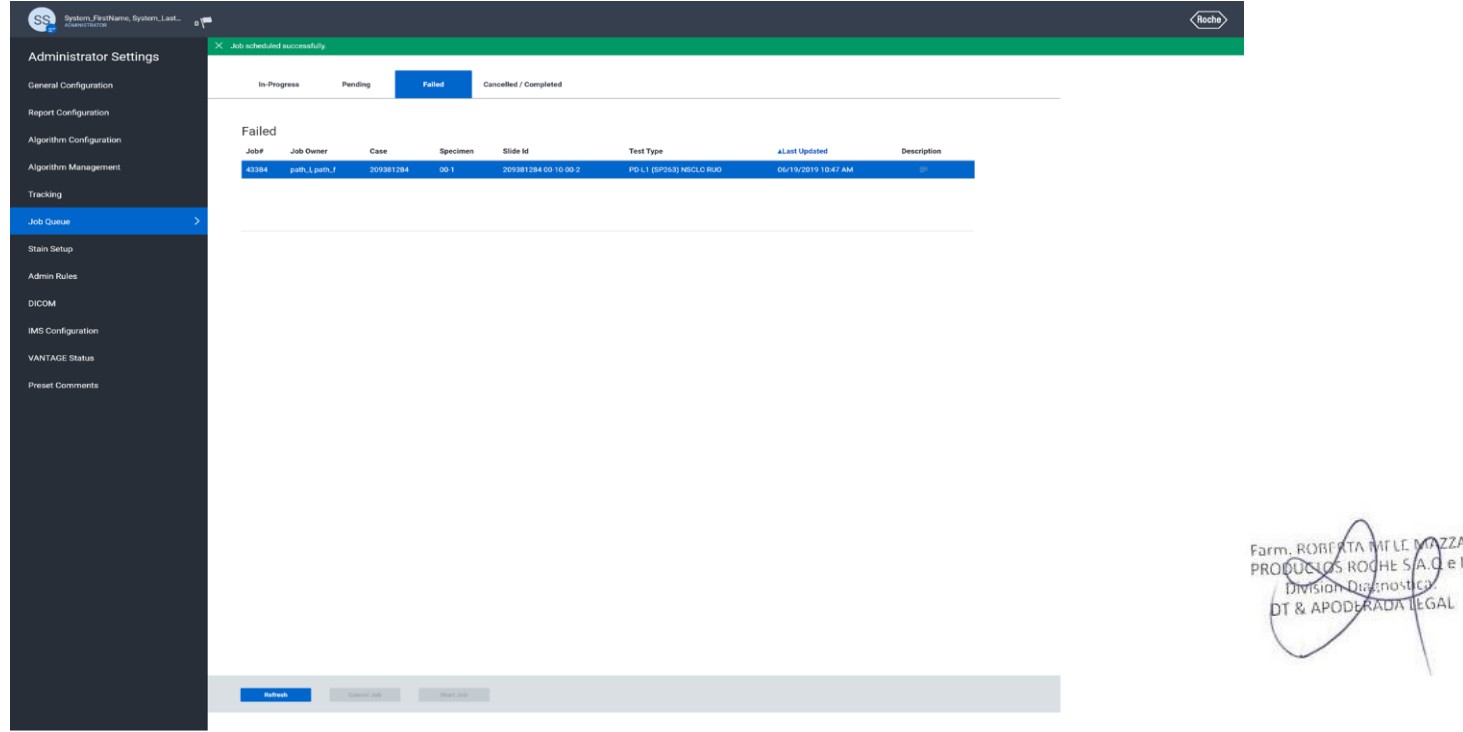

Figura 37

La imagen del portaobjetos aparecerá ahora en la página Pending (Pendiente). Una vez en esta página, si hay varias imágenes en la cola, es posible reorganizar los trabajos en orden de prioridad (Figura 38).

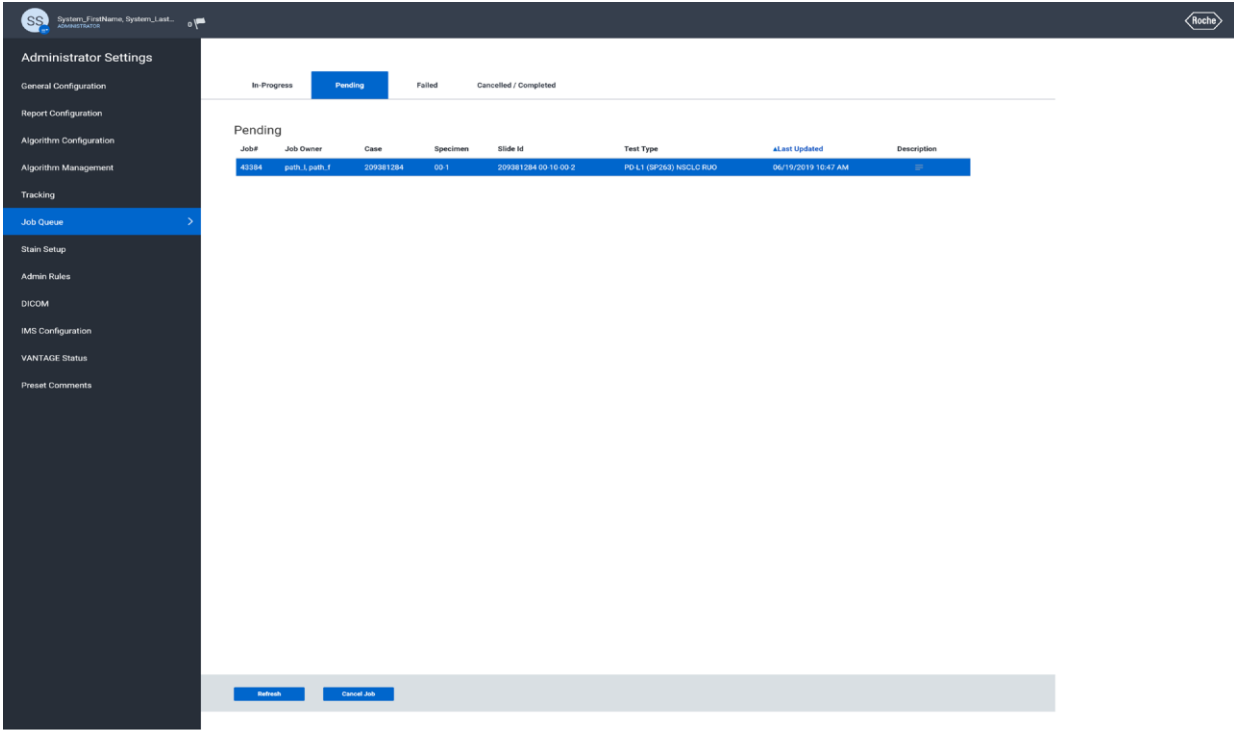

Figura 38

Después de unos segundos, la imagen superior del portaobjetos se moverá a la página In-Progress (En progreso) y mostrará una barra de progreso. No es necesario permanecer en esta página para realizar el análisis (Figura 39).

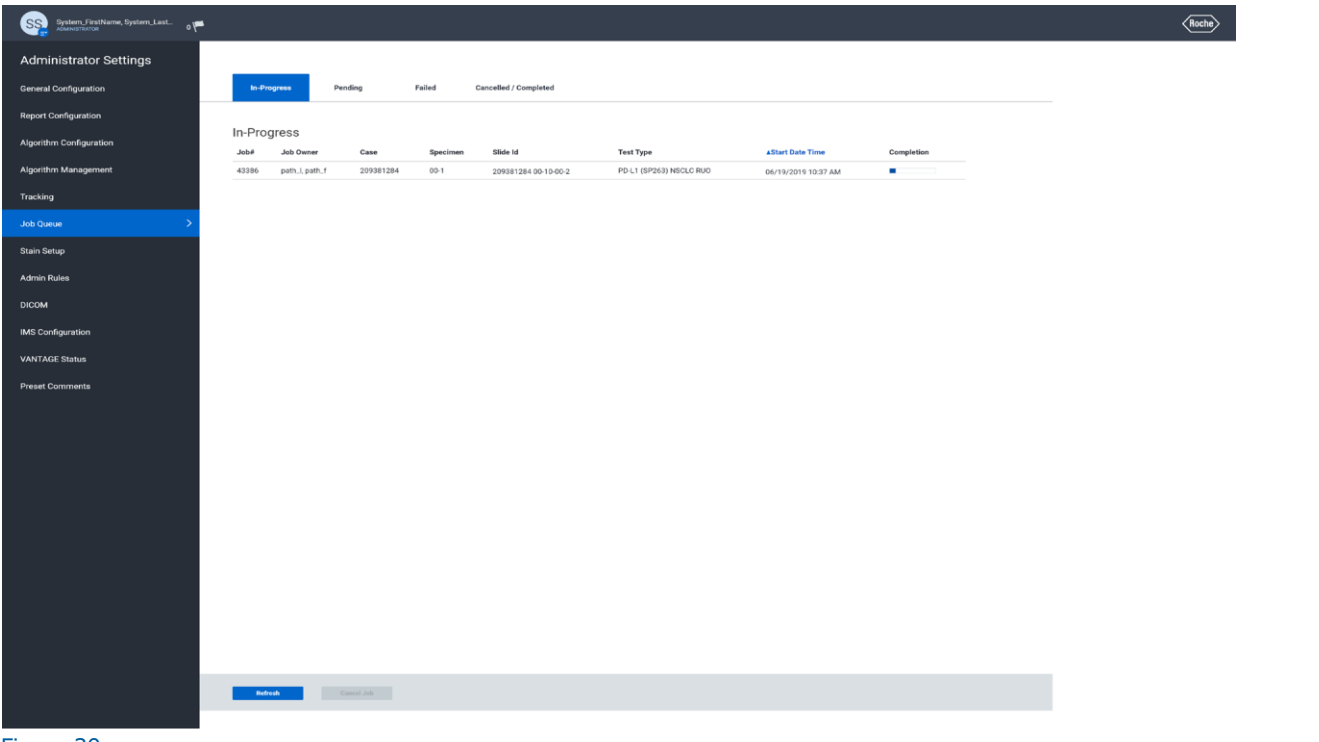

Figura 39

Cuando finaliza un análisis de portaobjetos, se moverá a la página Canceled/Complete (Cancelado/Completo) (Figura 40). En el Viewer (Visor) de uPath, se mostrará "analysis successful" («análisis correcto») en ese momento debajo de la imagen del portaobjetos (Figura 41) y todas las funciones analíticas importantes para el portaobjetos estarán disponibles.

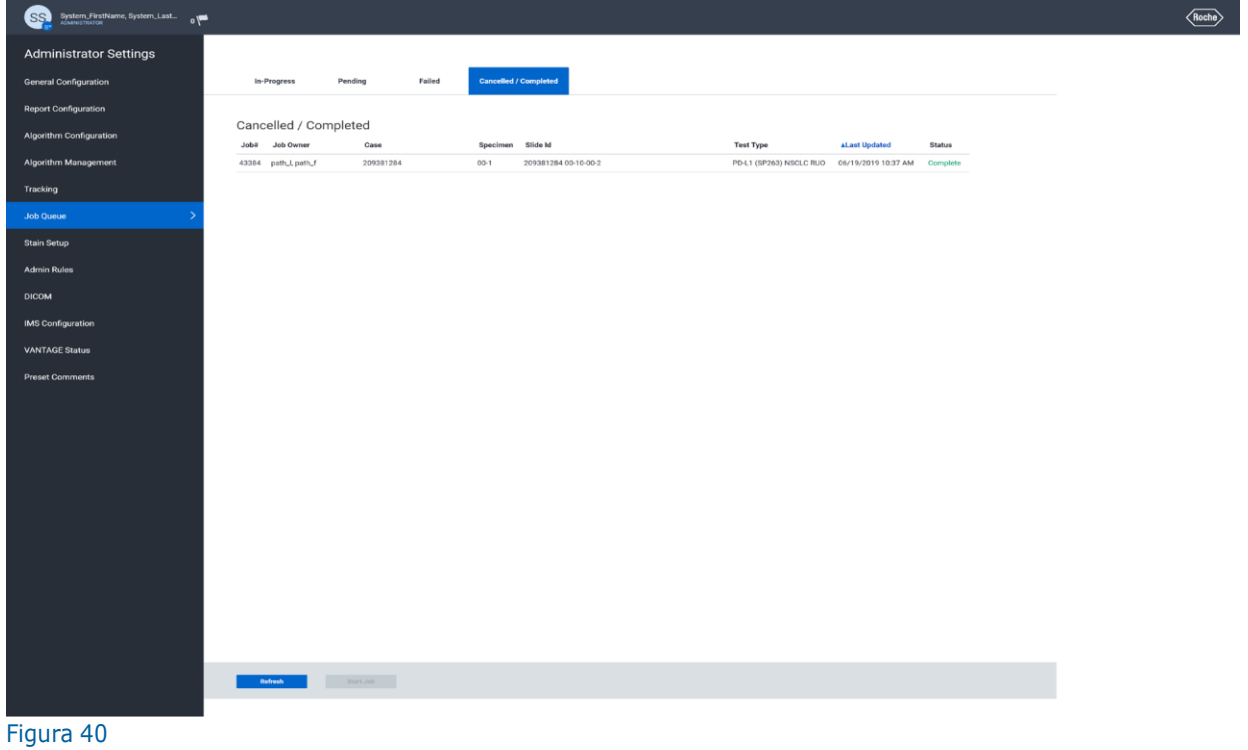

analysis successful

Figura 41

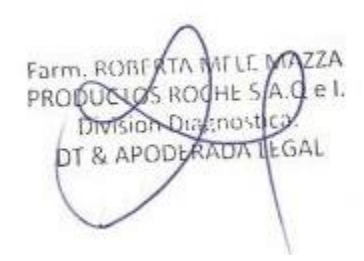

## Referencias

- 1. Ferlay J, Soerjomataram I, Ervik M, et al. GLOBOCAN 2012 v1.0. Cancer Incidence and Mortality Worldwide: IARC CancerBase No. 11. http://globocan.iarc.fr. Published 2013-12-12. Updated 2014-01-09. Accessed 2016-02-08.
- 2. Howlader N, Noone AM, Krapcho M, et al. (eds). SEER Cancer Statistics Review (CSR),1975-2012. National Cancer Institute. http://seer.cancer.gov/csr/1975\_2012/. Published 2015-04-23. Updated 2015-11-18. Accessed 2016-02-08.
- 3. Keir ME, Butte MJ, Freeman GJ, et al. PD-1 and its ligands in tolerance and immunity. Annu Rev Immunol 2008;26:677-704.
- 4. Blank C, Mackensen A. Contribution of the PD-L1/PD-1 pathway to T-cell exhaustion: an update on implications for chronic infections and tumor evasion. Cancer Immunol Immunother. 2007;56(5):739-745.
- 5. Butte MJ, Keir ME, Phamduy TB, et al. Programmed death-1 ligand 1 interacts specifically with the B7-1 costimulatory molecule to inhibit T-cell responses. Immunity. 2007;27(1):111-122.
- 6. Dong H, Zhu G, Tamada K, et al. B7-H1, a third member of the B7 family, co-stimulates T-cell proliferation and interleukin-10 secretion. Nat Med. 1999;5(12):1365-1369.
- 7. Massard C, Gordon MS, Sharma S, et al. Safety and efficacy of durvalumab (MEDI4736), an anti-programmed cell death ligand-1 immune checkpoint inhibitor, in patients with advanced urothelial bladder cancer. J Clin Oncol. 2016;34(26):3119-3126.

Farm. ROBE el. ROCHE 5  $A$ <sub>C</sub> PRODUCTO Division Dialenost DT & APODLANDA LEGAL

## Información de contacto

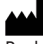

Roche Diagnostics GmbH Sandhofer Strasse 116 D-68305 Mannheim Germany +800 5505 6606

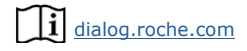

© 2021 Ventana Medical Systems, Inc. y Roche Diagnostics International, Inc. Todos los derechos reservados.

VENTANA, BENCHMARK, UPATH y el logotipo de VENTANA son marcas comerciales de Roche. Todas las demás marcas comerciales pertenecen a sus respectivos propietarios.

Todas las incorporaciones, eliminaciones y modificaciones están indicados con una barra de cambios en el margen.

1019285ES Rev B

2021-04-02

09103554001  $REF$ 

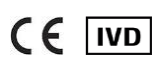

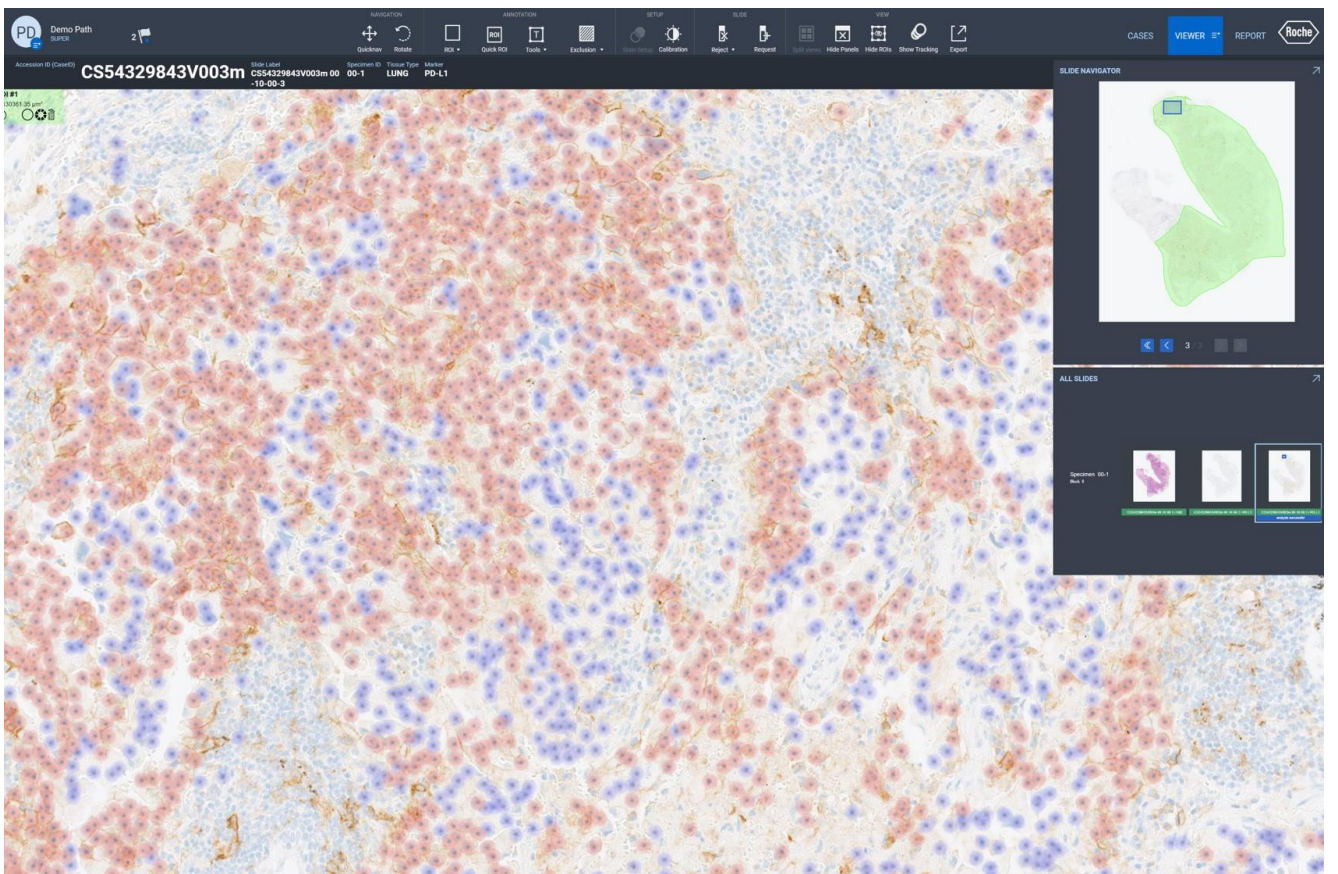

## IF-2022-126047761-APN-INPM#ANMAT

Farm, ROBERTA MELE ZZA PRODUCTS ROCHE SA.C el. Division Dialenostica Página 40 de 40DT & APODLANDA LEGAL

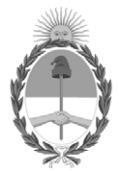

#### República Argentina - Poder Ejecutivo Nacional Las Malvinas son argentinas

#### **Hoja Adicional de Firmas Anexo**

Número: IF-2022-126047761-APN-INPM#ANMAT

**Referencia:** PRODUCTOS ROCHE S.A. rótulos e instrucciones de uso

El documento fue importado por el sistema GEDO con un total de 40 pagina/s.

Digitally signed by Gestion Documental Electronica Date: 2022.11.23 07:44:05 -03:00

Odimero: 1F-2022-126047761-APN-INPM#ANMAT<br>
CIUDAD DE BUENOS AIRES<br>
Méréovoles 23 de Noviembre de 2022<br>
El documento fue importado por el sistema GEDO con un total de 40 pagina/s.<br>
El documento fue importado por el sistema Instituto Nacional de Productos Médicos Administración Nacional de Medicamentos, Alimentos y Tecnología Médica

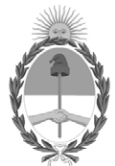

#### **República Argentina - Poder Ejecutivo Nacional** Las Malvinas son argentinas

#### **Certificado - Redacción libre**

**Número:** 

Jueves 1 de Diciembre de 2022 CE-2022-129913276-APN-ANMAT#MS CIUDAD DE BUENOS AIRES

**Referencia:** 1-0047-3110-004757-22-1

#### **CERTIFICADO DE AUTORIZACIÓN E INSCRIPCIÓN PRODUCTO MÉDICO PARA DIAGNÓSTICO IN VITRO**

Expediente Nº 1-0047-3110-004757-22-1

La Administración Nacional de Medicamentos, Alimentos y Tecnología Médica (ANMAT) certifica que de acuerdo con lo solicitado por Productos Roche S.A.Q. e I ; se autoriza la inscripción en el Registro Nacional de Productores y Productos de Tecnología Médica (RPPTM), de un nuevo producto con los siguientes datos identificatorios característicos:

## **DATOS IDENTIFICATORIOS CARACTERÍSTICOS**

Nombre Comercial: PDL1 [SP263] algo NSCLC IVD ultd sub.

Marca(s) de (los) producto(s) médico(s): Ventana

Indicación/es de uso: uPath enterprise software (uPath enterprise software) de Roche, junto con el algoritmo de análisis de imagen uPath PD-L1 (SP263) para el cáncer pulmonar no microcítico (NSCLC), es un sistema de software diseñado para servir de ayuda en la evaluación cuantitativa de la expresión de proteínas en secciones histológicas de tejidos normales y neoplásicos fijados con formol y embebidos en parafina (FFPE) teñidas mediante inmunohistoquímica (IHC).

El uPath enterprise software es una solución integral de software de patología digital que permite a los

laboratorios de patología adquirir, administrar, observar, analizar, compartir e informar sobre imágenes digitales de muestras de patología. Usando el uPath enterprise software, el anatomopatólogo puede ver imágenes digitales con diferentes aumentos, añadir anotaciones, realizar mediciones de secciones de tejido, realizar análisis de imágenes y generar informes.

El algoritmo uPath PD-L1 (SP263) es una metodología complementaria asistida por ordenador que sirve como ayuda en la adquisición y medición de imágenes procedentes de portaobjetos de vidrio para microscopio con muestras de tejido teñidas mediante IHC para detectar la presencia de la proteína PD-L1. Para garantizar la validez de las puntuaciones del análisis de imágenes, es responsabilidad del anatomopatólogo verificar la concordancia y usar controles apropiados tal y como se especifica en la hoja de método de VENTANA PD-L1 (SP263) Assay.

El algoritmo de análisis de imagen uPath PD-L1 (SP263) para cáncer pulmonar no microcítico (NSCLC) está destinado a servir como ayuda para el anatomopatólogo en la detección y medición cuantitativa de la proteína PD-L1 en tejido de NSCLC fijado con formol y embebido en parafina. Cuando se usa con VENTANA PD-L1 (SP263) Assay, está indicado para su uso como ayuda en la identificación de pacientes con NSCLC para el tratamiento con terapias con una línea de corte para la positividad de TC de PD-L1 = 50 % de acuerdo con la ficha técnica autorizada del producto terapéutico.

Este algoritmo es para uso diagnóstico in vitro (IVD).

Forma de presentación: No aplica.

Período de vida útil: No aplica.

Nombre del fabricante: Ventana Medical Systems, Inc. para Roche Diagnostics GmbH.

Lugar de elaboración:

Ventana Medical Systems, Inc. 1910 E. Innovation Park Drive,Tucson, Arizona 85755. (USA) para Roche Diagnostics GmbH, Sandhofer Strasse 116 D-68305 Mannheim. (ALEMANIA).

Grupo de Riesgo: Grupo C

Condición de uso: Uso profesional exclusivo

Se extiende el presente Certificado de Autorización e Inscripción del PRODUCTO PARA DIAGNÓSTICO IN VITRO PM 740-826 , con una vigencia de cinco (5) años a partir de la fecha de la Disposición autorizante.

Expediente N° 1-0047-3110-004757-22-1

N° Identificatorio Trámite: 40700

#### AM

Digitally signed by Gestion Documental Electronica<br>Date: 2022.12.01 13:53:15 -03:00

Valeria Teresa Garay Subadministradora Nacional Administración Nacional de Medicamentos, Alimentos y Tecnología<br>Médica